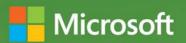

# Business Intelligence in Microsoft SharePoint 2013

Norman P. Warren, Mariano Teixeira Neto, Stacia Misner, Ivan Sanders, and Scott A. Helmers

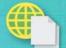

Sample files on the web

# Business Intelligence in Microsoft SharePoint 2013

Improve Business Intelligence (BI) in your company with tools in Microsoft SharePoint 2013 and SQL Server 2012—and foster better, faster, more relevant decisions. In this practical book, a team of SharePoint and BI experts show you step-by-step how to apply these Microsoft technologies in specific BI scenarios. It's ideal whether you're a SharePoint administrator, SQL Server developer, or business analyst.

#### Gain the skills to implement BI solutions

- Measure, analyze, forecast, and report on the most important aspects of your business
- Implement self-service BI by using SharePoint and SQL Server with Microsoft Office
- Manage your company's BI lifecycle, from start to finish
- Analyze and monitor your business with dashboards, scorecards, and reports
- View BI reports side by side, regardless of origin
- Collect data from multiple sources with PowerPivot in Microsoft Excel 2013
- Visualize data using interactive processes in Microsoft Visio Services

For Business Intelligence developers, SharePoint administrators, and business analysts.

#### microsoft.com/mspress

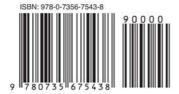

U.S.A. \$34.99 Canada \$36.99 [Recommended]

Microsoft SharePoint/ Content Management

#### About the Authors

Norman P. Warren is an expert in Microsoft SharePoint, PerformancePoint, and SQL Server. He coauthored *Business Intelligence in Microsoft SharePoint 2010*.

Mariano Teixeira Neto, a software design engineer on the Microsoft SQL Server Analysis Services team, worked on developing PowerPivot for SharePoint.

Stacia Misner, MVP for SQL Server, MCITP, MCTS, is a consultant and trainer specializing in Microsoft business intelligence solutions.

Ivan Sanders is a Microsoft MVP for SharePoint and independent consultant focused on delivering Microsoft SharePoint solutions.

Scott Helmers, a Microsoft MVP for Visio, is the author of *Microsoft Visio* 2010 Step by Step.

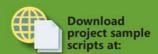

http://aka.ms/BI SP2013/files

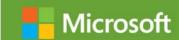

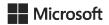

# Business Intelligence in Microsoft SharePoint 2013

Norman P. Warren Mariano Teixeira Neto Stacia Misner Ivan Sanders Scott A. Helmers Copyright © 2013 by Norman P. Warren, Mariano Teixeira Neto, Data Inspirations, Inc., Dimension Solutions, Scott A. Helmers

All rights reserved. No part of the contents of this book may be reproduced or transmitted in any form or by any means without the written permission of the publisher.

ISBN: 978-0-7356-7543-8

123456789 LSI 876543

Printed and bound in the United States of America.

Microsoft Press books are available through booksellers and distributors worldwide. If you need support related to this book, email Microsoft Press Book Support at mspinput@microsoft.com. Please tell us what you think of this book at http://www.microsoft.com/learning/booksurvey.

Microsoft and the trademarks listed at <a href="http://www.microsoft.com/about/legal/en/us/IntellectualProperty/Trademarks/EN-US.aspx">http://www.microsoft.com/about/legal/en/us/IntellectualProperty/Trademarks/EN-US.aspx</a> are trademarks of the Microsoft group of companies. All other marks are property of their respective owners.

The example companies, organizations, products, domain names, email addresses, logos, people, places, and events depicted herein are fictitious. No association with any real company, organization, product, domain name, email address, logo, person, place, or event is intended or should be inferred.

This book expresses the author's views and opinions. The information contained in this book is provided without any express, statutory, or implied warranties. Neither the authors, O'Reilly Media, Inc., Microsoft Corporation, nor its resellers, or distributors will be held liable for any damages caused or alleged to be caused either directly or indirectly by this book.

**Acquisitions and Development Editor:** Kenyon Brown

**Production Editor: Rachel Steely** 

**Editorial Production:** Octal Publishing, Inc.

Technical Reviewer: Carl Rabeler

Copyeditor: Bob Russell, Octal Publishing, Inc.

Indexer: BIM, Inc.

Cover Design: Twist Creative

**Cover Composition:** Karen Montgomery

**Illustrator:** Rebecca Demarest

This title is printed digitally on demand.

### **Contents at a Glance**

|            | Introduction                                            | XV  |
|------------|---------------------------------------------------------|-----|
| CHAPTER 1  | Business intelligence in SharePoint                     | 1   |
| CHAPTER 2  | Planning for business intelligence adoption             | 21  |
| CHAPTER 3  | The lifecycle of a business intelligence implementation | 55  |
| CHAPTER 4  | Using PowerPivot in Excel 2013                          | 97  |
| CHAPTER 5  | Using Power View in Excel 2013                          | 125 |
| CHAPTER 6  | Business intelligence with Excel Services 2013          | 157 |
| CHAPTER 7  | Using PowerPivot for SharePoint 2013                    | 189 |
| CHAPTER 8  | Using PerformancePoint Services                         | 213 |
| CHAPTER 9  | Using Visio and Visio Services                          | 269 |
| CHAPTER 10 | Bringing it all together                                | 309 |
| APPENDIX A | Running scripts to set up a demonstration environment   | 331 |
| APPENDIX B | Microsoft and "Big Data"                                | 349 |
|            | Index                                                   | 361 |

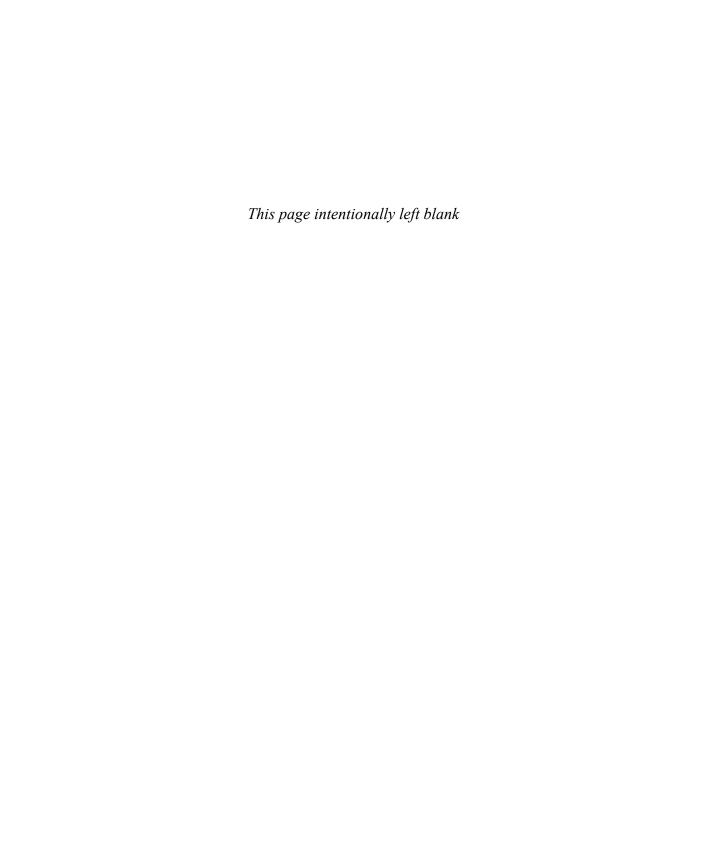

### **Contents**

|           | Introduction                                                           | .XV |
|-----------|------------------------------------------------------------------------|-----|
| Chapter 1 | Business intelligence in SharePoint                                    | 1   |
|           | Leading up to Bl                                                       | .1  |
|           | Beware of losing sight of what matters most                            | .4  |
|           | What is BI?                                                            | .5  |
|           | The need for BI today                                                  | .6  |
|           | What is self-service BI?                                               | .7  |
|           | Microsoft's vision for BI and self-service BI                          | .7  |
|           | What SharePoint does for BI                                            | .9  |
|           | The BI stack: SQL Server + SharePoint + Office                         | 10  |
|           | Authoring in Microsoft BI tools                                        | 12  |
|           | Examples of BI in SharePoint 2013                                      | 12  |
|           | PerformancePoint and the BI stack                                      | 12  |
|           | Power Pivot and BISM Model: A Fulfillment Report for Tracking Products | 1 / |
|           | The steps to implementation                                            |     |
|           | Sharing with other teams (building user adoption)                      |     |
|           | A summary of the fulfillment example                                   |     |
|           | Creating a report by using an Odata feed from a SharePoint list        | 19  |
|           | Summary                                                                | 20  |
| Chapter 2 | Planning for business intelligence adoption                            | 21  |
|           | Business user communities                                              | 22  |
|           | Understanding your audience: Casual users vs. power users              | 22  |

What do you think of this book? We want to hear from you!

Microsoft is interested in hearing your feedback so we can continually improve our books and learning resources for you. To participate in a brief online survey, please visit:

microsoft.com/learning/booksurvey

|           | Organizational hierarchy                                                                                                    | 24                               |
|-----------|----------------------------------------------------------------------------------------------------|----------------------------------|
|           | BI communities                                                                                                    | 25                               |
|           | The progression of Bl                                                                                                    | 35                               |
|           | The Business Intelligence Maturity Model                                                                                                    | 36                               |
|           | Road map to analytical competition                                                                                                    | 41                               |
|           | Tool selection                                                                                                    | 44                               |
|           | Excel                                                                                                    | 45                               |
|           | Excel Services                                                                                                    | 47                               |
|           | Reporting Services                                                                                                    | 48                               |
|           | SharePoint Bl                                                                                                    | 49                               |
|           | PerformancePoint Services                                                                                                    | 49                               |
|           | Visio Services                                                                                                    | 50                               |
|           | An action plan for adoption: Build it and they might come                                                                                                    | 51                               |
|           | Summary                                                                                                    | 53                               |
| Chapter 3 | The lifecycle of a business intelligence                                                                                                    |                                  |
| •         | implementation                                                                                                    | 55                               |
|           | Working together: SQL Server 2012 + SharePoint 2013 + Office 201                                                                                                    | 3 57                             |
|           | SQL Server 2012 features                                                                                                    |                                  |
|           |                                                                                                    |                                  |
|           | 1 The SQL Server database engine                                                                                                    |                                  |
|           | (                                                                                                    | 60                               |
|           | 2 SQL Server Integration Services or other tools                                                                                                    | 60                               |
|           | 2 SQL Server Integration Services or other tools                                                                                                    | 60                               |
|           | 2 SQL Server Integration Services or other tools                                                                                                    | 60                               |
|           | <ul> <li>2 SQL Server Integration Services or other tools.</li> <li>3 The Business Intelligence Semantic Model.</li> <li>4 Additional BI tools.</li> <li>5 SQL Server Data Tools.</li> </ul> | 60                               |
|           | 2 SQL Server Integration Services or other tools                                                                                                    | 60                               |
|           | <ul> <li>2 SQL Server Integration Services or other tools.</li> <li>3 The Business Intelligence Semantic Model.</li> <li>4 Additional BI tools.</li> <li>5 SQL Server Data Tools.</li> </ul> | 60<br>61<br>62<br>63<br>64       |
|           | 2 SQL Server Integration Services or other tools                                                                                                    | 60<br>61<br>62<br>63<br>64<br>67 |
|           | 2 SQL Server Integration Services or other tools                                                                                                    | 60616263646768                   |
|           | 2 SQL Server Integration Services or other tools                                                                                                    | 60616364676873                   |
|           | 2 SQL Server Integration Services or other tools. 3 The Business Intelligence Semantic Model                                                                                                 | 606162636467687379               |

| <b>Chapter 4</b> | Using PowerPivot in Excel 2013                               | 97  |
|------------------|--------------------------------------------------------------|-----|
|                  | The Data Model                                               | 97  |
|                  | Creating the Data Model                                      | 99  |
|                  | Adding data to the Data Model                                | 108 |
|                  | Creating table relationships by using the Data Model $\dots$ | 109 |
|                  | Working with the Data Model                                  | 111 |
|                  | PowerPivot 2013                                              |     |
|                  | Data refresh                                                 | 114 |
|                  | Compatibility issues                                         | 115 |
|                  | Calculations with DAX                                        | 116 |
|                  | A new DAX function                                           |     |
|                  | Importing data from Windows Azure Marketplace                | 118 |
|                  | Paving the ground                                            | 122 |
|                  | Summary                                                      | 124 |
| Chapter 5        | Using Power View in Excel 2013                               | 125 |
|                  | Introducing Power View                                       | 125 |
|                  | A brief history                                              | 125 |
|                  | Comparing editions of Power View                             | 125 |
|                  | What's new in Power View                                     | 126 |
|                  | More visualizations                                          | 126 |
|                  | Additional formatting options                                | 128 |
|                  | Key performance indicators                                   | 128 |
|                  | New drill functionality                                      | 128 |
|                  | Using Power View                                             | 129 |
|                  | When do you use Power View?                                  | 129 |
|                  | When do you avoid using Power View?                          | 130 |
|                  | Setting up Power View                                        | 131 |
|                  | Creating visualizations                                      | 131 |
|                  | Getting started                                              | 131 |
|                  | Creating a table                                             | 133 |
|                  | Creating a matrix                                            | 135 |
|                  | Creating a chart                                             | 138 |

|           | Creating a map                                        | 144 |
|-----------|-------------------------------------------------------|-----|
|           | Creating cards                                        | 146 |
|           | Using KPIs                                            | 147 |
|           | Filtering data                                        | 149 |
|           | Highlighting data                                     | 150 |
|           | Adding a slicer                                       | 150 |
|           | Filtering by using tiles                              | 151 |
|           | Using the Filter pane                                 | 153 |
|           | Saving a Power View workbook                          | 155 |
|           | Summary                                               | 156 |
| Chapter 6 | Business intelligence with Excel Services 2013        | 157 |
|           | A brief history of Excel Services                     | 158 |
|           | 2007: The introduction of Excel Services              | 158 |
|           | 2010: Expanded capabilities                           | 160 |
|           | 2013: Continued expansion                             | 160 |
|           | When to use Excel Services                            | 161 |
|           | It's already Excel                                    | 161 |
|           | It's fast to create and easy to adopt                 | 161 |
|           | It is a great ad hoc tool                             | 162 |
|           | It scales Excel files to many users                   | 162 |
|           | The Data Model in Excel Services                      | 162 |
|           | Configuring the server                                | 163 |
|           | Installation                                          | 163 |
|           | Administration                                        | 164 |
|           | Excel Services security                               | 166 |
|           | External data configuration                           | 168 |
|           | Opening an Excel workbook in the browser              | 171 |
|           | Viewing workbooks                                     | 171 |
|           | Editing workbooks                                     | 173 |
|           | Configure a simple Excel dashboard by using Web Parts | 173 |

|           | Extending Excel Services                      | 182 |
|-----------|-----------------------------------------------|-----|
|           | UDFs                                          | 183 |
|           | Excel Web Services                            | 183 |
|           | ECMAScript (JavaScript, JScript) object model | 183 |
|           | Excel Services REST                           | 184 |
|           | Excel Interactive View                        | 185 |
|           | Summary                                       | 187 |
| Chapter 7 | Using PowerPivot for SharePoint 2013          | 189 |
|           | A brief history                               | 190 |
|           | When do I use PowerPivot for SharePoint?      | 191 |
|           | Getting started                               | 191 |
|           | Installing PowerPivot for SharePoint          | 191 |
|           | Publishing to SharePoint                      | 192 |
|           | The PowerPivot Gallery                        | 192 |
|           | Scheduling data refreshes                     | 194 |
|           | Data Refresh                                  | 197 |
|           | Schedule Details                              | 197 |
|           | Earliest Start Time                           | 199 |
|           | E-mail Notifications                          | 199 |
|           | Credentials                                   | 200 |
|           | Data Sources                                  | 201 |
|           | Workbooks as a data source                    | 202 |
|           | Monitoring with PowerPivot for SharePoint     | 203 |
|           | Infrastructure – Server Health                | 205 |
|           | Workbook Activity                             | 208 |
|           | Data Refresh                                  | 209 |
|           | Reports                                       | 210 |
|           | Cummany                                       | 211 |

| <b>Chapter 8</b> | Using PerformancePoint Services                             | 213 |
|------------------|-------------------------------------------------------------|-----|
|                  | A brief history of PerformancePoint Services                | 213 |
|                  | An overview of PerformancePoint Services components         | 214 |
|                  | Data sources                                                | 214 |
|                  | Scorecards                                                  | 215 |
|                  | Reports                                                     | 216 |
|                  | Context menu features                                       | 217 |
|                  | Dashboards                                                  |     |
|                  | Other features                                              |     |
|                  | What's new in PerformancePoint Services 2013                | 221 |
|                  | What's new for designers                                    |     |
|                  | New for IT professionals                                    |     |
|                  | When do I use PerformancePoint Services for BI?             |     |
|                  | The PerformancePoint Services architecture                  |     |
|                  | PerformancePoint Services configuration                     | 224 |
|                  | Configure security for PerformancePoint                     | 227 |
|                  | Start PerformancePoint Dashboard Designer                   | 232 |
|                  | Providing a performance solution                            | 235 |
|                  | Design the KPIs, scorecards, reports, and dashboard $\dots$ | 236 |
|                  | Summary                                                     | 267 |
| Chapter 9        | Using Visio and Visio Services                              | 269 |
|                  | Background                                                  | 269 |
|                  | What's new in Visio 2013                                    | 270 |
|                  | Six reasons to include Visio 2013 in your BI suite          | 271 |
|                  | Linking to data                                             | 272 |
|                  | Visualizing data                                            | 273 |
|                  | Collaborating to create the best result                     | 274 |
|                  | Validating diagrams                                         | 276 |
|                  | Saving as a website                                         | 279 |
|                  | Saving to Visio Services                                    | 281 |
|                  | When do I use Visio and Visio Services?                     | 283 |
|                  | Netaphor Software                                           | 284 |
|                  | Additional case studies                                     | 286 |

|            | Incorporating Visio into a BI solution                      | 286 |
|------------|-------------------------------------------------------------|-----|
|            | Visio Services: Example 1                                   |     |
|            | Creating the Visio diagram                                  | 293 |
|            | Visio Services: Example 2                                   |     |
|            | Organizing the data                                         |     |
|            | Creating the Visio diagram                                  |     |
|            | Saving to Visio Services                                    | 297 |
|            | Linking to data                                             | 297 |
|            | Visualizing data                                            | 302 |
|            | Creating a Web Part page                                    |     |
|            | Refreshing the diagram when data changes                    | 306 |
|            | Summary                                                     | 308 |
| Chapter 10 | Bringing it all together                                    | 309 |
|            | Dashboards                                                  | 309 |
|            | Making dashboards useful                                    | 310 |
|            | Tools in SharePoint for authoring dashboards                | 311 |
|            | Which dashboard tool should I use?                          | 312 |
|            | Dashboard (Web Part) pages in SharePoint                    | 315 |
|            | Using Excel Services in the dashboard (Web Part page)       | 317 |
|            | Creating the Excel workbook                                 |     |
|            | Preparing the workbook for the dashboard: adding parameters | 320 |
|            | Showing the workbook in Web Parts                           |     |
|            | Setting other Web Part properties                           | 326 |
|            | Using the filter added in Excel 2013                        | 327 |
|            | Adding to the dashboard (Web Part page)                     | 328 |
|            | Visio Web Access Web Part                                   | 328 |
|            | PerformancePoint Web Parts                                  | 328 |
|            | The Web Part page                                           | 328 |
|            | The Web Fait page                                           |     |

| Appendix A | Running scripts to set up a demonstration environment          | 331 |
|------------|----------------------------------------------------------------|-----|
|            | Hardware considerations                                        | 331 |
|            | Introducing the scripts                                        | 332 |
|            | Step 1: Install the Active Directory Demo Build 2.1            |     |
|            | Installing the content pack                                    | 334 |
|            | Step 2: Install the SQL 2012 SP1 Content Pack Demo Build 2.0.0 |     |
|            | Contents of SQL 2012 SP1 Content Pack Demo Build 2.0.0         | 336 |
|            | Prerequisites                                                  |     |
|            | Post installation                                              |     |
|            | Step 3: Install the SharePoint 2013 Demo Build 2.0             | 340 |
|            | Prerequisites                                                  | 340 |
|            | Installing the content pack                                    | 340 |
|            | Post installations and known issues                            | 341 |
|            | Step 4: Install the UserProfile Provisioning Demo 2.0          | 342 |
|            | Prerequisites                                                  | 342 |
|            | Installing the content pack                                    | 342 |
|            | Step 5: Install the Self-Service BI Demo 2.0 Content Pack      | 342 |
|            | Prerequisites                                                  | 343 |
|            | Installing the content pack                                    | 343 |
|            | Post installations/known issues                                | 344 |
|            | Step 6: Install the Visio Services Demo Content Pack           | 346 |
|            | Prerequisites                                                  |     |
|            | Installing the content pack                                    | 347 |

| Appendix B | Microsoft and "Big Data"                     | 349 |
|------------|----------------------------------------------|-----|
|            | What is Big Data?                            | 350 |
|            | Volume                                       |     |
|            | Velocity                                     | 351 |
|            | Variety                                      |     |
|            | Comparing Big Data to electrification        |     |
|            | The "hype cycle" for Big Data                |     |
|            | The Big Data toolset                         |     |
|            | Hadoop, MapReduce, and HDFS                  |     |
|            | Pig and Hive                                 |     |
|            | Other tools                                  |     |
|            | What is NoSQL?                               |     |
|            | Big players (companies)                      |     |
|            | Using Microsoft's Big Data tools             |     |
|            | HDInsight                                    |     |
|            | Setting up in Windows Azure                  |     |
|            | Getting value from Big Data                  |     |
|            | Excel-Hive Add-in                            |     |
|            | The Data Explorer for Excel Add-in (preview) |     |
|            | Data Quality Services                        |     |
|            | Summary                                      |     |
|            |                                              |     |

What do you think of this book? We want to hear from you!

Index

Microsoft is interested in hearing your feedback so we can continually improve our books and learning resources for you. To participate in a brief online survey, please visit:

microsoft.com/learning/booksurvey

361

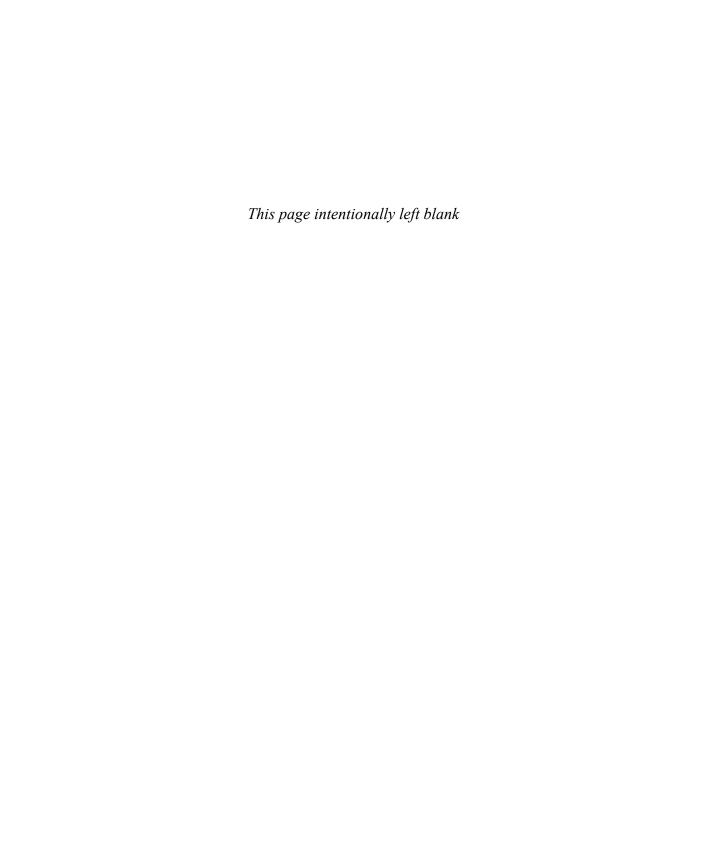

#### Introduction

Welcome to *Business Intelligence for Microsoft SharePoint 2013*. Whether you are a SQL Server business intelligence (BI) developer, a SharePoint Administrator, or a data scientist, this book shows you how Microsoft is delivering on its commitment to provide useful and actionable insights by way of BI to its customers. It provides a quick dive into new Microsoft SharePoint 2013 BI features and offerings and complementing new SQL Server 2012 BI features and tools.

This book provides a getting started guide for many of the SharePoint application services dedicated to BI. Additionally, it introduces features for managing SQL Server 2012 Reporting Services Power View reports and Excel 2013 PowerPivot in SharePoint.

The SharePoint Server 2013 application services that provide functionality to the BI stack include the following:

- **Excel Services** A SharePoint Server 2013 service application that you can use to manage, view, interact, and consume Microsoft Excel client workbooks on SharePoint Server.
- **Visio Services** A service with which users can share and view Visio diagrams on a SharePoint website. This service also makes it possible for you refresh and update data-connected Microsoft Visio 2013 diagrams from a variety of data sources.
- **PerformancePoint Services** A performance management service that you can use to monitor and analyze your business. This service provides flexible, easy-to-use tools for building dashboards, scorecards, reports, and key performance indicators (KPIs).

Integrating Microsoft Office 2013, SharePoint Server 2013, and SQL Server 2012 provides the following tools and feature sets, primarily for self-service BI:

- PowerPivot in Excel 2013 and SharePoint 2013 A SharePoint 2013 application service (included in SQL Server 2012) and an extension to Excel that adds support for large-scale data. It includes an in-memory data store as an option for Analysis Services. Multiple data sources can be merged to include corporate databases, worksheets, reports, and data feeds. You can publish Excel documents to SharePoint Server 2013.
- Power View in Excel 2013 and SharePoint 2013 With Power View, the Excel user can easily and quickly turn raw data into beautiful visualizations that reveal patterns and relationships that exist in that data.

SharePoint administrators, business users, and BI developers, as well as other users and consumers of BI, will want to understand each of these client tools and services and how they work together to bring BI to more people through SharePoint.

#### Who this book is for

In a sense, this book is written to the data scientist. What is a data scientist? A valid description would be someone who has 25 percent business knowledge, 25 percent analytics expertise, 25 percent technological capabilities, and 25 percent visualization experience. The following table describes the breakdown of skills.

| Part of a data scientist              | Skills taught in this book                                                                                                    |
|---------------------------------------|----------------------------------------------------------------------------------------------------|
| 25 percent business knowledge         | We explain the reasons for business intelligence (Chapter 1) and when and where you would use each tool (Chapter 2). We also explain where "big data" fits (Appendix B).                                                                                      |
| 25 percent analytics experience       | We show you the new analytic and reporting features in Excel 2013 (PowerPivot and Power View), PerformancePoint, and Visio. We provide steps on how to use them with a data warehouse database.                                                               |
| 25 percent technological capabilities | We explain how to connect to the data, model it, and automate a data refresh (Chapter 3). We also give you the resources to install the complete stack (Office 2013 + SQL Server 2012 + SharePoint 2013) for making all the tools come together (Appendix A). |
| 25 percent visualization              | All the tools have visualization features. In particular, Power View in Excel 2013 (Chapter 5) shows how to very quickly create visualizations from the data that is pulled into PowerPivot in Excel 2013.                                                    |

Although anyone interested in using advanced tools to gather and present BI can benefit from this book, it should also prove especially valuable to the SharePoint administrators, business users, and BI developers.

#### SharePoint administrator/developer

Just as a SQL BI developer peeks into SharePoint 2013 products, we want SharePoint administrators to peek into the tasks involved in developing BI solutions and getting to trusted data. A SharePoint administrator must be aware that you typically can't just "turn on" BI in SharePoint or in SQL Server; rather, you must set up some processes or use existing, trusted data. A SharePoint administrator should also be aware of the newest BI features and tools as well as existing technologies, and have some idea of how to set them up. In this book, we give SharePoint administrators an overview of the latest available BI tools and how they work with SharePoint 2013. This book strives to give SharePoint administrators an understanding of the work and expertise required for an extensive range of possible BI implementations.

Your advantage is that Microsoft is delivering on its promise to simplify the integration of self-service BI tools. Your other advantage is that as a SharePoint expert, you already know how to construct the self-service concept.

#### Business user and data scientist

In this book, the term "business user" describes people who are eager to understand the technologies that can help them, their teams, and their company or organization to measure, explore data, analyze, forecast, and report on the most important aspects of their business by using the company's business data.

A business user might also be a technical decision-maker, deciding which products work best for the individual, team, or organization. By understanding how technology and business needs meet through reporting, measuring, analyzing, and more, we hope that business users will see a return on investment through increased accountability and better alignment with organizational goals.

Using SharePoint 2013 and other stand-alone tools, business users can benefit from learning about the end-to-end process for surfacing and presenting insights to decision-makers. Business users know that trusted insights can change behavior and decisions, which can ultimately help to lead a company in the right direction.

Business users who can benefit from the integrated BI tools offered by Microsoft Office, Share-Point, and SQL Server include the following:

- Data scientists
- Business analysts
- Business decision-makers
- Knowledge workers
- Line workers
- ...and more

Note that the data scientist is a new role that is being deployed in companies. As you will find, this book does not specifically target one group because we are aware that in many situations IT professionals and business users wear more than one hat.

Each of the preceding roles has its own unique accountabilities. For each role, we provide simple examples showing how to create BI end results such as the following:

- Reports
- A dashboard in PerformancePoint Services
- KPIs that can be presented by using various tools
- PivotTables in Excel

End users might also want to know how to do some tricks in SharePoint, such as how to add a rating system in a SharePoint list, view a blog post, implementing collaborative decision-making in SharePoint 2013, or rating BI assets.

#### BI developer

Put simply, the BI developer's task is to establish trusted data sources (tabular data and Online Analytical Processing [OLAP] cubes) in SQL Server for the various services (Excel, Visio, PerformancePoint) and for PowerPivot and SQL Server Reporting Services. Broadly, BI developers can also help with report design, training, and back-end maintenance such as deploying models and automating a data refresh. All of these things are covered in this book. BI developers also help to create connections to the trusted data sources and help ensure that the data is the right data.

Organizational BI begins by establishing a single source for trusted data. If users cannot trust the data that's in front of them to make decisions, they won't trust the tools that deliver the data. They will abandon those tools to seek some other way to get the right data, which likely means abandoning their considerable investment in those tools, in both time and money, to invest in new ones.

Data can come from a variety of sources, and in many cases, companies have spent lots of money and time to establish a repeatable Extract, Transform, and Load (ETL) process. This requires a BI developer who knows something about data warehouses (SQL Server), integrating data from various sources by using SQL Server Integration Services, and developing Transact-SQL (T-SQL) procedures. If a company decides that creating OLAP cubes is worth the effort, it will also hire (or train) SQL Server Analysis Services experts to do the job. Microsoft has provided the tools to tie all this data together, and this book can help you use them to get the best value from your data management tools.

Using the information in this book, BI developers can help decide which tools to use to surface the data. They can also communicate closely with the SharePoint Administrator for cases in which trusted data must be shared.

In this book, the authors provide a longer discussion about the new SQL Server 2012 Business Intelligence Semantic Model (BISM) model, and a shorter discussion of SQL Server Analysis Services OLAP cubes, because OLAP cubes are the ideal data sources for organizational BI using Performance-Point Services, for data sources used by the other services (such as Excel Services, Visio Services, and others). The BISM model applies more to "personal BI" using PowerPivot in Excel and SharePoint and Power View in Excel and SharePoint.

#### How this book is organized

This book gives you a comprehensive look at the various features that you will use. It is structured in a logical approach to all aspects of using BI tools that integrate with SharePoint 2013.

Chapter 1, "Business intelligence in SharePoint 2013," introduces BI for SharePoint 2013. BI is a difficult concept to pin down precisely, because it covers a wide range of products and technologies and thus means slightly different things to different people. This chapter discusses exactly what the authors mean by the term "business intelligence," the Microsoft approach to BI, and how SharePoint fits into the picture.

Chapter 2, "Planning for business intelligence adoption," provides instruction on which tool to use. People often ask which tools they should use when trying to select among a variety of Microsoft offerings. They're often confused and need information as to why they might want SQL Server Reporting Services in SharePoint over PerformancePoint Services, or why they might use the Excel 2013 PowerPivot Add-in instead of Excel or Excel Services. After all, each product connects to a database and surfaces data from an OLAP cube.

The difficulties of making such decisions are compounded because different teams and companies are at different stages in their ability to surface data to business users for optimal decision making. Overall, this chapter prepares you for adoption of the right tools for the right job by answering questions about which tools to use, clarifying the purposes and capabilities of the various products, and helping you choose which ones are most appropriate for your situation.

Chapter 3, "The lifecycle of a business intelligence implementation," discusses the process and approach to formalizing a self-service scenario, as described in Chapters 4 and 5, to importing a PowerPivot model into Visual Studio and deploying to SQL Server 2012 Analysis Services.

Chapter 4, "Using PowerPivot in Excel 2013," introduces PowerPivot in Excel 2013. The PowerPivot and Data Model experience is designed to feel as seamless as possible to an Excel user. Because PowerPivot and the Data Model use the xVelocity engine, it extends Excel so that you can work with millions of rows. Moreover, operations—even with huge volumes of data—are fast! Aggregations that might have taken a day to calculate in SQL Server Analysis Services take only seconds in PowerPivot. In this chapter, you'll see how to mash-up data from different sources, share that data securely via SharePoint, create Data Analysis Expressions (DAX) queries, and more.

Chapter 5, "Using Power View in Excel 2013," introduces another enhancement to Excel: Power View. Using Power View, the Excel user can easily and quickly turn raw data into beautiful visualizations that reveal patterns and relationships existing in that data. These visualizations can use data imported into an Excel workbook's Data Model or the more advanced PowerPivot model. This chapter shows you how to add Power View sheets to a workbook, work with each type of visualization supported in Power View, and use interactive features such as drilling, animated scatter charts, highlighting, and filtering.

Chapter 6, "Using Excel Services in SharePoint 2013," provides instruction for sharing your Excel file in SharePoint 2013. Most BI begins in Excel, which can be considered the most pervasive BI tool that exists. But, sharing Excel files has always been a huge challenge. Excel Services not only provides the ability to share Excel-based content safely and securely, it also adds powerful management capabilities. Such features as the PivotTable and PivotChart in Excel improve the look and feel of how data is presented. Among several hands-on examples, you'll see how to create a PivotTable and slicers to provide slice-and-dice capability on the screen for analysis, and how to add your PivotTable to a simple dashboard webpage so that you can share it.

Chapter 7, "Using PowerPivot in SharePoint 2013," introduces you to PowerPivot for SharePoint and its functionalities that take Excel Services to the next step. This chapter demonstrates how to publish a PowerPivot workbook to SharePoint and how to schedule data refreshes, how to use workbooks as data sources for other applications, and it explains how IT professionals can manage PowerPivot for SharePoint by using the PowerPivot Management Dashboard.

Chapter 8, "Using PerformancePoint Services," shows the exciting solutions that PerformancePoint Services offers in its ability to show a dashboard that reflects KPIs, such as the available disk space of managed servers. This chapter explains how to create a dashboard with scorecards, KPIs, reports, and connections to data sources.

Chapter 9, "Using Visio and Visio Services," demonstrates the business intelligence value that Visio offers. You've probably used Visio to create flowcharts, or perhaps network diagrams, or maybe an org chart or a floor plan. But, should Visio be an integral part of your BI solutions? The goal of this chapter is to provide a "yes" answer to that question by demonstrating the BI value that Visio offers, both by itself and when integrated with the products described in other chapters in this book. You will see examples that employ colorful, data-rich diagrams that you can view with a web browser and that update automatically when the underlying data changes.

Chapter 10, "Bringing it all together," helps you capitalize on the concepts and products discussed in all the preceding chapters by walking through the steps to create a dashboard that shows data from various sources, such as Excel Web Access Web Parts.

Appendix A, "Installing and configuring scripts to run a demo environment," provides system requirements for your demo environment; detailed setup and configuration instructions, including downloadable scripts; and helpful screen captures so that you can get up and running quickly to work through the book's exercises. We also provide instructions for configuring SQL Server 2012, Share-Point Server 2013, and Office Professional 2013, along with links to relevant sites.

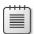

**Note** Trial versions of SQL Server 2012, SharePoint Server 2013, and Office Professional 2013 are available for evaluation from Microsoft. For information, please visit <a href="http://technet.microsoft.com/en-us/evalcenter/">http://technet.microsoft.com/en-us/evalcenter/</a>.

Appendix B, "Microsoft and 'Big Data'", introduces you to "Big Data" and the role SharePoint 2013 plays and will play in getting value from Big Data investments. We provide instruction for how Microsoft HDInsight integrates with Hadoop to query and visualize data. You will learn how the tools described in this book are relevant to getting value from disparate data sources and (un)structured data.

#### What's not covered in this book

Even though this book covers a wide range of products, it doesn't cover everything. We chose to concentrate instead on those technologies that we believe make up the core Microsoft BI tools. Three of the following BI tools are a part of SharePoint Server 2013, and one of them Reporting Services, is part of the SQL Server 2012 platform, offering strong reporting and report management features in SharePoint.

This brief section explains which technologies we chose not to discuss, but if these technologies also suit your needs, you might consider how you can implement them.

#### **Access Services**

Microsoft Access is a relational database management system. Software developers and data architects can use Access to develop application software, and "power users" can use it to build individual and workgroup-level applications.

Access Services is a service application with which you can host Access databases within SharePoint Server 2013. Through Access Services, users can edit, update, and create linked Access 2013 databases, which are then both viewed and manipulated by using either a web browser or the Access client. In other words, Access Services extends "access" to Access so that even users who don't have the Access client installed on their desktop can perform operations with the Access application through Access Services.

An Access web app is a new type of database that you build in Access and then use and share with others as a SharePoint app in a web browser. After you create the Access App, you can import data from Access desktop databases, Excel files, Open Database Connectivity (ODBC) data sources, text files, and SharePoint lists. Because all data is now stored in SQL Server, you can use a tool of your preference to create reports. You are able to connect to the SQL database by using ODBC and can take advantage of existing skillsets you might have—for example, Excel, and Power View.

There is a self-service element to Access that lets users incorporate rapid application development (RAD) principles to more quickly create data-driven websites without coding in Microsoft ASP.NET. This is attractive to smaller companies that have fewer IT resources—sometimes only one or two IT workers. Access and Access Services also become attractive to larger companies when projects are prioritized into already-full IT development schedules, or when users want to provide a very quick proof-of-concept data-driven website.

#### **SQL Server 2012 Reporting Services in SharePoint**

SQL Server 2012 Reporting Services (SSRS) with SharePoint integration has several new features, including support for Power View, SharePoint mode for support of SharePoint 2013, a new version of Reporting Services Add-in for SharePoint 2010 and 2013, and the ability to interact with reports in Apple Safari on iOS devices. Although we include a chapter about Power View in Excel 2013, we don't discuss thoroughly Power View in SharePoint nor do we discuss SSRS Report Builder.

SSRS Report Builder is a report-authoring tool with which you can create ad hoc reports quickly. The tool helps report creation, collaboration, and consistency by enabling business users to create and share report components that can be accessed via a shared component library.

We didn't quite omit this topic entirely; Chapter 3 includes a somewhat longer summary of what SQL Server Reporting Services is.

#### **Business Connectivity Services**

Microsoft Business Connectivity Services (BCS) provides read/write access to external data from Line-of-Business (LoB) systems (such as Microsoft Dynamics, Oracle, or Siebel), web services, databases, and other external systems from within Microsoft SharePoint 2013. SharePoint 2013 has product features that can use external data directly, both online and offline. BCS enables tools such as Microsoft Visual Studio 2013 and Microsoft SharePoint Designer 2013 to help make connections to the external data. Improvements to SharePoint 2013 include Open Data Protocol (OData) support and support for self-contained apps for SharePoint—developers can package Business Data Connectivity (BDC) models in an app for SharePoint.

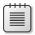

Note OData is an industry-standard web protocol that is used to access data from external systems.

#### **Duet Enterprise**

You might have asked, "How is Duet Enterprise different from BCS if it connects to Enterprise Resource Planning data?" Duet Enterprise is an application built on the SharePoint 2013 platform, and it uses BCS in conjunction with SAP data. Duet Enterprise was developed jointly by two companies: SAP and Microsoft. SAP is a German software company known primarily for its SAP Enterprise Resource Planning and SAP Business Objects products. Duet Enterprise enables all employees to consume and extend SAP applications and data through SharePoint 2013 and Office 2013. Duet Enterprise combines the collaboration and productivity supported by SharePoint and Office with the business data and processing functionality of SAP applications.

For SAP users, Duet reduces the learning curve and provides wider access to enterprise information and policies, resulting in greater user adoption. As a result, organizations can increase corporate policy compliance, improve decision-making, and save time and money. We mention the product here because there are a lot of SAP customers and a lot of SAP data; making that data available to many users was previously difficult or impossible.

Duet's plan is to continue developing interoperability between SAP and SharePoint in areas such as system management, single sign-on, and more. By blending the worlds of process and collaboration, end-to-end solutions will form as tools and feature extensions become available.

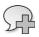

**More Info** To learn more, go to http://www54.sap.com/solutions/tech/collaboration-content-management/software/duet-enterprise/index.html.

#### Web analytics

Web Analytics in SharePoint Server 2010 has been discontinued and is not available in Share-Point 2013. Analytics processing for SharePoint 2013 is now a component of the Search service.

The reason for the change is this: a new analytics system was required for SharePoint 2013 that included improvements in scalability and performance, and that had an infrastructure that encompasses SharePoint Online. The Analytics Processing Component in SharePoint 2013 runs analytics jobs to analyze content in the search index and user actions that are performed on SharePoint sites.

SharePoint 2013 still logs every click in SharePoint sites and still provides a count of hits for every document. User data is made anonymous early in the logging process and the Analytics Processing Component is scalable to the service.

This analytics data is used in SharePoint 2013 to provide new item-to-item recommendation features; to show view counts that are embedded in SharePoint 2013 and Search Server user interface; to provide a report of the top items in a site and list; and to influence the relevancy algorithm of search.

Even though Social features and Search in SharePoint 2013 are not BI tools, you should consider how to use them to help make BI reports, data dictionaries, and other BI assets more discoverable. More sharing and conversations around BI assets will help you to take advantage of collective and interactive discoveries from insights.

#### Conventions used in this book

This book presents information by using conventions designed to make the information readable and easy to follow.

- Each exercise consists of a series of tasks, presented as numbered steps, listing each action you must take to complete the exercise.
- Boxed elements with labels such as "Note" provide additional information or alternative methods for completing a step successfully.

#### **Companion content**

Chapters in this book include exercises by which you can interactively try out new material learned in the main text. Sample projects are in their post-exercise formats and can be downloaded from the following page:

http://aka.ms/BI\_SP2013/files

Follow the instructions to download the file. The following chapters include content that you can use:

| Chapter    | Description of content                                           |
|------------|------------------------------------------------------------------|
| Chapter 3  | Solution files for AdventureWorks model in SQL Server Data Tools |
| Chapter 4  | Completed Excel 2013 file with a PowerPivot model                |
| Chapter 5  | Completed Excel 2013 file with a Power View report               |
| Appendix A | Scripts and sample databases (see note)                          |

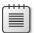

**Note** Trial versions of SQL Server 2012, SharePoint Server 2013, and Office Professional 2013 are available for evaluation from Microsoft at <a href="http://technet.microsoft.com/en-us/evalcenter/">http://technet.microsoft.com/en-us/evalcenter/</a>.

#### **System Requirements**

Appendix A provides Windows PowerShell scripts and instructions to install and configure trial versions of SQL Server 2012 SP1, SharePoint 2013, Office 2013, and sample code. The software and configuration described are necessary to complete the practice exercises in this book. Additionally, you will need the following hardware to complete the practice exercises in this book:

- A 64-bit computer, 4 cores for small deployments (fewer than 1,000 users)
- 16 GB of RAM for medium deployments (between 1,000 to 10,000 users)
- 80 GB of available hard disk space
- Internet connection to download software or chapter examples

Depending on your Windows configuration, you might require Local Administrator rights to install or configure.

#### **Acknowledgments**

Norm Warren would like to first thank his wife, KarAnn, and his five children for their patience while writing the book. He would also like to thank the people who have helped contribute in one way or another to this book. They include the coauthors of this book, Ancestry.com manager Eric Rios, Technical Reviewer Carl Rabeler, and other reviewers at Microsoft.

Mariano would like to thank Kay Unkroth, program manager, Lee Graber and Ben Levinn, developers (all from the Analysis Services team at Microsoft), for shedding light on the darkness. And, most importantly, he would like to thank his family—Bárbara, Sofia, and Miguel—for their support and love.

Stacia would like to thank Sean Boon for his insights about Power View in addition to everyone involved in this book—the authors, the editorial team, and the production team.

Scott would like to thank Marilyn, Sara, and Julie for coping with his absence while working on his chapter, especially because writing it fell in the middle of a six-month-long project to write *Microsoft Visio 2013 Step by Step*. Thanks also to Kenyon Brown for the invitation to join Norm, John, Mariano, and Stacia on this project, and to Krishna Mamidipaka for his insightful comments on the chapter in progress.

The Authors May, 2013

#### Support and feedback

The following sections provide information on errata, book support, feedback, and contact information.

#### **Errata**

We've made every effort to ensure the accuracy of this book and its companion content. Any errors that have been reported since this book was published are listed on our Microsoft Press site:

http://aka.ms/BI\_SP2013/errata

If you find an error that is not already listed, you can report it to us through the same page.

If you need additional support, email Microsoft Press Book Support at

mspinput@microsoft.com.

Please note that product support for Microsoft software is not offered through the addresses above.

#### We want to hear from you

At Microsoft Press, your satisfaction is our top priority, and your feedback our most valuable asset. Please tell us what you think of this book at:

http://www.microsoft.com/learning/booksurvey

The survey is short, and we read every one of your comments and ideas. Thanks in advance for your input!

#### Stay in touch

Let's keep the conversation going! We're on Twitter at: http://twitter.com/MicrosoftPress.

# **Business intelligence in SharePoint**

This chapter introduces the definition of business intelligence (BI) and explains why it is important to you, your team, and your organization. It also discusses the platforms and tools used to deliver pervasive BI for a wide variety of users. At the end of the chapter, we provide a peek at what you can do with BI in SharePoint.

This book is a collaborative effort to show how Microsoft and Microsoft SharePoint BI offerings can help businesses and technical personnel solve common business problems.

Bl in SharePoint is less about a specific technology or product tailored to the needs of a small percentage of users, and more about a "buffet" of offerings that can aid customers who are trying to solve a specific problem. One common customer complaint is that much of the published documentation and content is too product-specific, which makes it difficult to get the big picture. Providing that big picture while also providing quick how-to instructions for getting started is one rationale for this book.

Even more important, customers need to know which Microsoft offerings they should choose from the buffet to address which problem. Perhaps one day, the handful of tools that offer a method for creating key performance indicators (KPIs) will merge into a single product, but for now, customers are confused and need guidance as to when they should use Microsoft SQL Server Reporting Services in SharePoint 2013 rather than PerformancePoint Services, or why they would use PowerPivot for Excel 2013 instead of Microsoft Excel or Excel Services. Chapter 2, "Planning for business intelligence adoption," offers this guidance, looking at the tools from several angles, including a BI maturity model.

#### **Leading up to BI**

So, exactly what does "business intelligence" mean? We could provide a simple, tool-centric definition, but we have decided to give you the context that can help you make the most sense of what BI is, why it's important, and what forces are propelling its integration into nearly all aspects of companies.

It's fitting to introduce BI with an observation made by Steven R. Covey in his book *The Seven Habits of Highly Effective People* (2004, Free Press). He observed that an airplane that travels from Boston to Los Angeles is off-course for 90 percent of the journey, but the airplane successfully reaches its destination because the pilot makes continuous course corrections based on instruments that monitor the flight and provide feedback.

1

Much like an airplane, if a company is not steered, it will likely be off course most of the time. Figure 1-1 shows an example of the analogy. Most companies have a goal or destination, sometimes called a vision, and to reach that destination, they rely on business insights. These insights are provided by instruments or measurement tools that help monitor and analyze past, current, and projected future performance. They give managers the information that they need to make changes, or "course corrections." Insights come in the form of reports, scorecards, KPIs, dashboards, and other information vehicles, supported by a concept called "trusted data."

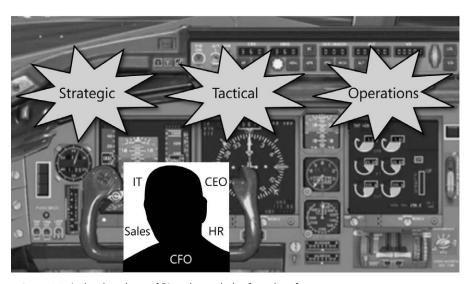

FIGURE 1-1 A visual analogy of BI as the cockpit of an aircraft.

Tools such as these as well as others can help a company see the relationships between their business and its highest priorities and strategies. Decision-makers want the visual experience that dashboards offer so that they can determine at a glance whether they're driving their company toward its destination.

Fortunately, airplanes are predictably more successful at reaching their destinations than companies are in successfully reaching their goals. Is this success due to the science and precision of the measurement tools used in the aviation industry?

Over the years, weather conditions, patterns, and other variables that affect flight and direction—originally considered immeasurable—have become increasingly more measurable and accurate. New instruments were developed and produced to give pilots precise location coordinates.

Now, the same is occurring for businesses. In his book *How to Measure Anything: Finding the Value of "Intangibles" in Business* (2010, Wiley), Douglas W. Hubbard lists a few real-life examples of variables that companies previously chose not to measure because they were presumed to be immeasurable, including the following:

- The flexibility to create new products
- Management effectiveness
- Productivity of research
- Risk of bankruptcy
- Quality

Accounting professionals and academics, including Robert S. Kaplan, Baker Foundation Professor at Harvard Business School, have developed methodologies for measuring many elements in business that were previously thought of as immeasurable in the performance of companies. Kaplan and David Norton proposed the concept of a Balanced Scorecard (BSC) as a means of measuring the performance of a business strategy. The BSC encapsulates the following four main areas that capture performance metrics:

- Financial Measures of profitability and market value to satisfy owners and shareholders
- Internal business processes Measures of efficiency and effectiveness for producing a product or service
- **Customer satisfaction** Measures of perceived quality, low cost, and other related factors to show how well a company satisfies its customers
- Innovation and learning Measures of a company's ability to develop and utilize human resources to meet strategic goals in the present and future

These areas can be referred to as Finance, Operations, Sales, and Human Resources. Or, to condense even further, you can refer to them simply as *FOSH metrics*.

Additional perspectives can include community and social impact, government relations, and others. These measures of success are sometimes called critical success factors. The BSC and other methodologies, such as Six Sigma,<sup>1</sup> help companies to follow the pattern shown in Figure 1-2.

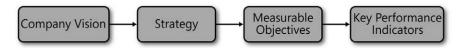

FIGURE 1-2 From company vision to key performance indicators.

A company vision statement or mission statement is important for getting a company to focus on what makes it successful. There is an old saying, "You must stand up for something, or you will fall for everything." The vision statement helps a company filter which voices it will listen to, because the vision defines its purpose and reason for existence. Typically, upper management communicates the vision or mission statement to the company.

<sup>&</sup>lt;sup>1</sup> Originators of Six Sigma: http://web.archive.org/web/20051106025733/http://www.motorola.com/content/0,,3079,00. html.

A strategy is a set of policies, procedures, and approaches to business that is intended to produce long-term success. The strategy reflects the mission of the company.

The mission is also used to develop measurable objectives. When established, objectives help determine KPIs, which are quantifiable measurements that reflect critical success factors.

KPIs make it possible to monitor the metrics that are aligned with principal objectives. Then, managers or employees can analyze issues that surface from data that indicate conditions in need of more attention (these were once called "exception reports"). Action can then be taken to "correct the course" so that the company reaches its destination. As you will see in this book, in addition to KPIs, visualizations that include interactive charts and graphs, maps, bubble charts and more prove to become very powerful because they change behavior and lead to more data drive-decisions.

For illustration purposes, the following example shows how an organization—Adventure Works Bike Company—designs a KPI, turning data into actionable information:

- Mission: To design, build, and market bikes to meet the needs of the mountain bike community
- Strategy: To improve customers' satisfaction
- Objective: To increase repeat customer store sales by 20 percent
- **KPI:** The number of quarterly repeat customer sales

To achieve the objectives, the decision-makers in the Adventure Works Bike Company ask the following questions about the business:

- What has happened? (monitoring)
- What is happening? (monitoring)
- Why is it happening? (analyze)
- What will happen? (forecast based on analyzing)
- What do we want to have happen? (new hunches spurring new actions based on what you know)

Part of the problem when trying to arrive at the answers to these questions is that much of the data needed is in a raw format stored in Line-of-Business (LoB) systems and other disparate, disconnected business areas. Chapter 3, "The lifecycle of a business intelligence implementation," explains how companies accomplish providing access to this data in a usable form.

#### Beware of losing sight of what matters most

Companies that develop a vision or mission statement (define who they are and what success is), make goals, and monitor those goals can then re-evaluate and flourish. This approach is used by corporations, teams, departments, and not least, individuals (us). Unfortunately, what happens often is that organizations lose focus of the vision and are deterred or distracted.

#### The result of focusing on the wrong things

This is illustrated in the experience of a tragic airplane accident<sup>2</sup> that occurred more than 36 years ago. In the middle of the night, a Lockheed 1011 jumbo jet fatally crashed into the Florida Everglades. All vital parts and systems of the airplane were working perfectly, and the plane was only 20 miles away from its landing site.

During the approach, a green light failed to illuminate, and the pilots discontinued the approach. The aircraft was set to a circular holding pattern over the pitch-black Everglades while the crew focused on investigating the failed light. The pilots became so preoccupied with the light that they failed to notice the plane was gradually descending toward the dark swamp. By the time someone noticed what was happening, it was too late to avoid the disaster.

The malfunctioning light bulb didn't cause the accident; it happened because the crew placed its focus on something that seemed to matter at the moment, causing them to lose sight of what truly mattered most.

The tendency to focus on the insignificant at the expense of the profound can happen not only to pilots but to companies, departments, teams, and individuals. Sometimes the things that distract are not necessarily bad; in fact, they often seem right.

As you will see, BI helps bring to life the mantra, "what is measured gets managed." We believe it is worth the time and efforts to ensure that you are measuring the right things. When you know what to measure, you can stay on course and not be distracted by the insignificant.

#### What is BI?

Simply put, BI comprises the tools that help companies to execute performance management. Performance management can be defined as a series of organizational processes and applications designed to optimize the execution of business strategy.

In this book, we extend this definition of BI to include tools that help individuals, teams, and organizations simplify information discovery and analysis, making it possible for decision-makers at all levels of an organization to more easily access, understand, analyze, collaborate, and act upon information—anytime and anywhere.

In this way, to improve organizational effectiveness, Microsoft BI tools make it possible for you to create and manage information through an integrated system that includes core business productivity features, such as collaboration tools, search capabilities, and content management.

This book provides high-level information about the available tools so that you can determine which tools can best help you reach your destination as an individual, team, or organization.

<sup>&</sup>lt;sup>2</sup> The Crash of Flight 401 (source: http://aviation-safety.net/database/record.php?id=19721229-0&lang=en).

#### The need for BI today

This following story<sup>3</sup> illustrates the importance of winnowing the data that's truly relevant from massive amounts of raw data and explains how to incorporate that important data into a BI solution:

Two men formed a partnership. They built a small shed beside a busy road. They rented a truck and drove it to a farmer's field where they purchased a truckload of melons for a dollar per melon. They drove the loaded truck to their shed by the road, where they sold their melons for a dollar per melon. They drove back to the farmer's field and bought another truckload of melons for a dollar per melon. Transporting them to the roadside, they again sold them for a dollar per melon.

As they drove back toward the farmer's field to get another load, one partner said to the other, "We're not making much money on this business, are we?"

"No, we're not," his partner replied. "Do you think we need a bigger truck?"

You'll probably agree that we don't need a bigger truckload of information. Like the partners in the story, our bigger need is a clearer focus on how to value and use the information we already have. Today's workplace tends to inundate people with information instead of using the right amount of data to focus on the right problems.

The amount of data that businesses accumulate will continue to grow, and Microsoft and other companies will continue to develop better methods for moving, storing, retrieving, and displaying that data in meaningful ways. Companies must continue to increase their capacity to discover useful data, which will likely come from various systems and will require planning and collaboration to utilize effectively. Best practices must be developed for converting that relevant information into different forms or visualizations that can help provide insights and change behavior. See Appendix B, "Microsoft and "Big Data"," to learn how Microsoft is positioning itself to extract, structure, and get value from Big Data.

In the words of Bill Baker, former general manager of BI applications for the Microsoft Office Business Platform, "There is no substitute for getting the design right, getting the data right, training your users, and in general providing them the least amount of data and the most amount of guidance."

T.S. Eliot, in his poem, "Choruses from The Rock," described the situation as an "endless cycle" in which "wisdom" is "lost in knowledge" and "knowledge" is "lost in information."

Focusing on good BI addresses the problem of losing wisdom in knowledge and losing knowledge in information. And, as you might have experienced in the work place, bad patterns can seem like an endless cycle. BI simplifies information discovery and retrieval, making it possible for decision-makers at all levels of an organization to more easily access, understand, analyze, share, and act on information by helping them reach insights. Insights provide the impetus to improve the behavior of individuals, teams, and organizations. "Insights" is the word Microsoft uses to encapsulate what SharePoint 2013 provides to customers in the way of BI.

<sup>&</sup>lt;sup>3</sup> Do you think we need a bigger truck? (Source: https://www.lds.org/general-conference/2001/04/focus-and-priorities?lang=enq).

#### What is self-service BI?

Self-service business intelligence (SSBI) is an approach to data analytics by which business users can access and work with corporate information without large investments and involvement from the IT department. The self-service approach makes it possible for end users to create personalized reports and analytical queries while freeing up IT staffers to focus on other tasks, potentially benefiting both groups.

IT must still set up self-service BI so that users can take advantage of the underlying data systems that help make trusted data available (discussed in Chapter 3), deploy the tools, and provide enough assistance and training to execute a successful implementation.

It should be noted that self-service BI does not replace corporate BI; rather, it supplements it by providing business users with the features and tools that simplify creating interactive analytics.

#### Microsoft's vision for BI and self-service BI

It continues to be Microsoft's vision to provide BI tools that give *all* employees access to the data required for making informed decisions. Employees must also have the flexibility to work in familiar ways, using tools such as Excel and Microsoft Visio. The fact that Microsoft continues to deliver tools that are self-service and meant for all is most evident with the release of Excel 2013, for which the SQL Server 2012 code base for the latest ad hoc reporting tool, Power View, has been included as an option for users. Also, PowerPivot is no longer a separate download but part of Excel 2013. If you think about how many people use Excel, you can easily see that it is the most commonly used BI tool.

The analytical paradox states, "Those who make the most decisions have the least information. Those who make the fewest decisions in the middle of the organization have the most information." Employees on the front line have the ability to take action on insights derived from analytical capabilities but rarely have the information required to reach those insights on their own. They must ask the IT department—and then get in line when requests for information from systems are backlogged. Figure 1-3 summarizes Microsoft's vision and the direction it has taken to deliver BI to people to help them solve the analytical paradox (source: http://www.slideshare.net/nicsmith/business-intelligence-deck-final).

Modern computing power is making BI more and more available to all employees in an organization so that they can make faster, more informed decisions. Microsoft has worked hard to deliver on the vision and strategy by building the tools that are highlighted in this chapter and in this book.

<sup>&</sup>lt;sup>4</sup> Joey Fitts (http://vimeo.com/11756037), author of the book Drive Business Performance: Enabling a Culture of Intelligent Execution.

# Microsoft Vision & Strategy Democratizing Business Intelligence

Improving organizations by providing business insights to all employees leading to better, faster, more relevant decisions

- Delivered through a familiar environment
- Integrated into a business productivity infrastructure
- Built on a trusted & extensible platform

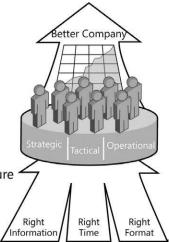

FIGURE 1-3 The Microsoft Vision and Strategy.

Figure 1-3 illustrates the flow of right information being delivered at the right time and in the right format and to the right people. Finding the right amount of information to deliver is critical so as not to overwhelm business users and, at the same time, help them stay focused. The flow of information in the illustration touches three decision levels: Strategic, Tactical, and Operational. Each of these is described as follows:

- Strategic At the executive level, decisions are made that center around what a company is going to do at large, comprising choices such as product lines, manufacturing methods, marketing techniques, and channels.
- **Tactical** Decisions made at this level support the strategic decisions made at the executive level. At this level, analysts examine whether forecasts meet the financial targets set forth in the one-to-five-year plan. If they do not, the elements of the forecasts must be changed. For example, a financial forecast is created in part for the purpose of measuring and monitoring against a firm's own general targets as compared to investor expectations. Investor expectations are based on a number of variables, which include industry average, the economy, and so on.

At this level, pro forma statements are used to accomplish the following objectives:

- Estimate the effect of proposed operating changes, which makes it possible for managers to conduct "what-if" analysis.
- Anticipate the firm's future financing needs.
- Forecast free cash flows under different operating plans, forecast capital requirements, and then choose the plan that maximizes shareholder value.
- **Operational** Operational decisions comprise those made daily by all employees to support tactical decisions. Their impact is immediate, short term, short range, and usually low cost. The

consequences of a bad operational decision are usually minimal, although a series of bad or sloppy operational decisions can cause harm. But when taken together, operational decisions can have an impact on the success of the company realizing its vision.

Is all of this just another attempt toward a "BI for everyone" utopia? We don't believe it is. We think it is important for you to be aware of the work that might be necessary to prepare data so that insights can be made available to more people—people in positions to do something about problems or make adjustments toward a better company. We believe it's worth your time to review the BI maturity model discussed in Chapter 2, which gives you an idea of where your department or company is in terms of making trusted data available and of having a culture geared toward executing on intelligence. The BI maturity model leads to a well-supported, concerted effort to get data from systems in a state that can be trusted to help support agile decisions.

Many companies use Excel for gathering BI and yet still have an infinite number of "versions of the truth." Also, companies often have some people who are louder than others or have more clout, so those are the folks who end up getting what they need from the IT department to create reports. Others know how to create more visual reports and, as a result, are more successful in getting their data in front of the decision-makers, even when their data is not validated.

We wouldn't have written this book if we didn't genuinely believe that you can make a difference in this space to help make the promises of BI become reality.

#### What SharePoint does for BI

SharePoint Server 2013 can be used with SQL Server reporting and BI tools to make BI data available in meaningful ways. SQL Server provides the primary data infrastructure and BI platform for giving report authors and business users trusted, scalable, and secure data.

Many good reasons support the partnering of SQL Server and SharePoint product groups to integrate products such as PowerPivot and SQL Server Reporting Services, with which you can share and organize BI assets in SharePoint lists and document libraries.

The following is a list of benefits that SharePoint Server products provide:

- If users have adopted SharePoint, they are accustomed to self-service site creation and design and thus will more likely move toward self-service reporting and analytics, particularly with Power View and PowerPivot in Excel.
- Source data refresh is configured and scheduled in SharePoint. From the Central Administration website, you have interactive reports that help you to manage and analyze all scheduled jobs that refresh source data. For more information see Chapter 7, "Using PowerPivot for SharePoint 2013."
- Users can capitalize on the scalability, collaboration, backup and recovery, and disaster recovery capabilities inherent in SharePoint 2013 to manage BI assets created in PowerPivot, Excel, Visio, Report Designer, Power View, Report Builder, and PerformancePoint Dashboard designer.

- Use of trusted locations limits access to PerformancePoint Services content types, Excel Services, and Visio Services files.
- When security and data source connections are established, publishing to a SharePoint website is a quick way to share BI assets that ultimately help employees make better decisions, faster.
- In SharePoint Server, with Analysis Services SharePoint Mode and PowerPivot, Excel Services, Visio Services, and PerformancePoint Services functioning as service applications, Visio Web Drawing files, Excel workbooks, and PerformancePoint dashboards and dashboard items are stored and secured within SharePoint lists and libraries, providing a single security and repository framework.

# The BI stack: SQL Server + SharePoint + Office

The architectural diagram presented in Figure 1-4 (described in detail on the Microsoft TechNet site in "Architecture for Business Intelligence in SharePoint Server 2013") provides another, more technical visual aid for how each of the pieces work together.

The following is a very brief summary of what's new for BI in SharePoint 2013.

- Ad hoc report authoring in the browser by using Power View
- In Excel 2013, the SQL Server 2012 code base for the latest ad hoc reporting tool, Power View, is included. Also, PowerPivot is no longer a separate download but is an integral part of Excel 2013.

Report authoring is discussed in the next section. Report viewing can occur in just about any browser, in Microsoft Office, on Windows 8 phones and other table devices (such as Surface and iPad), and in SharePoint Search.

#### **Presentation Tier**

#### Report viewing

Browser, Microsoft Office, mobile, and Search

#### Report authoring

Browser (PowerPilot), Microsoft Office, PerformancePoint Dashboard Designer, and more

#### **Application Tier**

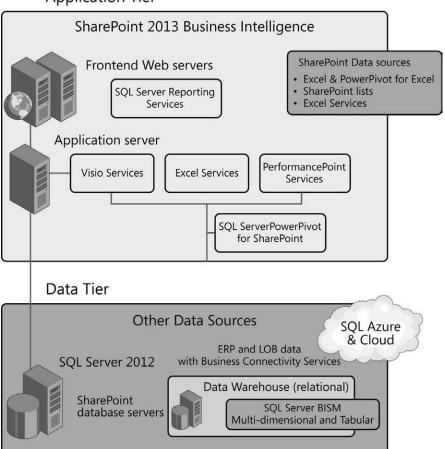

FIGURE 1-4 SharePoint 2013 Services for BI.

# **Authoring in Microsoft BI tools**

When it comes to SharePoint and BI, the essential objective is to have the ability to create insights in the authoring tools that are spread among Office, SharePoint, and SQL Server (see Table 1-1) and then to share the results in charts, reports, dashboards, and KPIs. These insights can be shared with the organization, the team or community, or with the individual via a browser.

TABLE 1-1 Microsoft BI authoring tools and platforms

| Product or platform                        | Authoring tool                                                                                       | Comments                                                                                                    |  |
|--------------------------------------------|----------------------------------------------------------------------------------------------------|----------------------------------------------------------------------------------------------------|--|
| Microsoft Office 2013 desktop applications | PowerPivot and Power View in Excel<br>2013, Visio 2013 (Professional or<br>Premium)                  | Before publishing a worksheet to<br>SharePoint using Excel Services or<br>Visio Services, you must have al-<br>ready authored and—if applicable—<br>connected to a data source.            |  |
| SharePoint Server 2013                     | Dashboard Designer and Web Parts that offer KPIs                                                     | You start Dashboard Designer from a SharePoint website.                                                                                                    |  |
|                                            |                                                                                                    | BI Web Parts are available to use individually to create simplified KPIs.                                                                                                    |  |
|                                            |                                                                                                    | Each client tool also provides Web<br>Parts to extend your ability to render<br>reports.                                                                                                   |  |
| SQL Server 2012                            | SQL Server Reporting Services Report                                                                 | Report Builder and Report Designer was originally designed to help you create reports.                                                                                                    |  |
|                                            | SQL Server Data Tools (Visual<br>Studio with same functionality as<br>PowerPivot but deploy to SSAS) | PowerPivot for SharePoint is a<br>SharePoint shared service that<br>integrates PowerPivot into your<br>SharePoint environment.<br>Access a deployed SSDT project via a<br>connection file. |  |
|                                            | Excel: consumes Analysis Services/<br>Tabular data via an ODC or BISM                                |                                                                                                    |  |
|                                            | connection file PowerPivot for SharePoint                                                            |                                                                                                    |  |

# **Examples of BI in SharePoint 2013**

The following sections look at ways that you can take advantage of SharePoint 2013 features for developing and strengthening your BI capabilities.

# PerformancePoint and the BI stack

Figure 1-5 demonstrates how a solution using PerformancePoint Services in SharePoint 2013, integrated with SQL Server 2012, provides KPIs that drive decisions in an IT department. The IT Operations scorecard shows how simple it is to see where database space, as a percentage, is not meeting its target. After the following illustration is a brief explanation that maps what is going on under the hood.

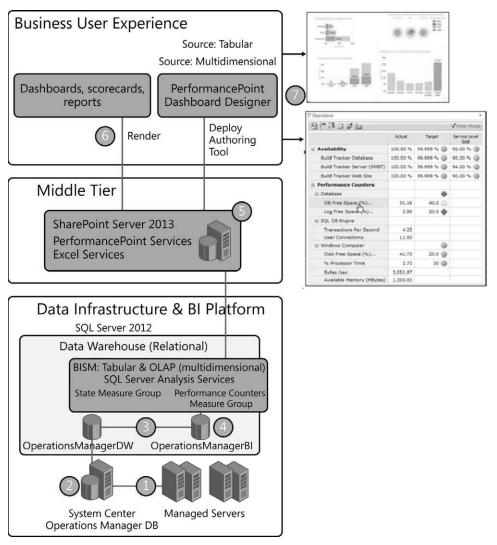

FIGURE 1-5 From SCOM to PerformancePoint.

- **1.** System Center Operations Manager (SCOM) collects monitor state and performance counter data from managed servers.
- **2.** The Operations Manager database collects data from the managed servers. Data is preaggregated and stored in tables designed to support production reporting requirements.
- 3. A small subset of data in the Operations Manager data warehouse (OperationsManagerDW) is transformed and loaded into the BI framework database (Operations Manager BI). This database contains the star schemas for the Analysis Services Online Analytical Processing (OLAP) cubes. Alternatively, users can load data into a tabular model from the data warehouse to make data available in either a pivot table in Excel 2013 or in Power View in Excel 2013.

- **4.** Analysis Services OLAP cubes are built and processed from data stored in the Operations Manager BI database.
- 5. Data from the OLAP cubes is used to populate PerformancePoint Server scorecards, dashboards, and analytic reports. These components are originally created by using the PerformancePoint Services 2013 Dashboard Designer.
- **6.** Scorecards, dashboards, and analytic reports are made available to the user community through SharePoint Server. After the scorecards, dashboards, and analytic reports are initially created and deployed, they should not need to be deployed again. These components are refreshed as new data becomes available in the OLAP cubes.
- **7.** Alternatively, data that is stored in the tabular database is made available to authoring tools such as Excel 2013 and Power View in Excel 2013.

The IT Operations scorecard on the right side of Figure 1-5 reveals (flagged by the red diamonds) that free-space targets for the database are not being met.

# Power Pivot and BISM Model: A Fulfillment Report for Tracking Products

This example demonstrates the ease and simplicity of creating an interactive Power View report. But, don't misunderstand; getting to trusted data is not as simple as this example might illustrate. The data that supports it has been massaged, reviewed, and more over the course of several months. This is a high-level view of the process and steps for getting to a successful product fulfillment dashboard.

#### The story and report requirements

A team at the call center for Lucerne Publishing manages the fulfillment of orders; specifically, highend user-created books. These books are created online with existing family pictures in the form of images and often content from individual social networking sites. The team needed an interactive report with which it could manage the fulfillment of orders by monitoring the various states of an order as they relate to the fulfillment of that order. This helps it manage third-party vendors who assist in fulfilling a book order.

#### Choosing a tool, introducing self-service BI, and planning for adoption

After having an understanding of the team culture, existing infrastructure, and having chosen a tool-set for BI, as described in Chapter 2, the IT team chose to set up self-service analytics by using Power View and underlying data from their data systems, imported into PowerPivot in Excel 2013.

**Understanding the culture** The call center at Lucerne Publishing is an important part of the company that maintains a healthy autonomous culture. One user close to all of the teams had already learned PowerPivot and Power View and was available to assist users with learning and adoption of new reporting options. The team was well aware that if they approached other teams in the company, they would likely be put in a waiting period for lack of resources and priority.

**BI maturity** Users were already accustomed to using Reporting Services reports for filtering, searching, and analyzing data to manage the order fulfillment. They wanted a report with interactive visuals for analysis and actionable insights.

#### Discovering a visual concept for a report

The manager of the company data servers had a good understanding of the team's needs and what a visual, interactive fulfillment bar chart should look like. They further investigated by searching on Bing/images for more examples. Figure 1-6 presents just one example that was found. Quickly, the goal was set to create a similar report with Lucerne Publishing data.

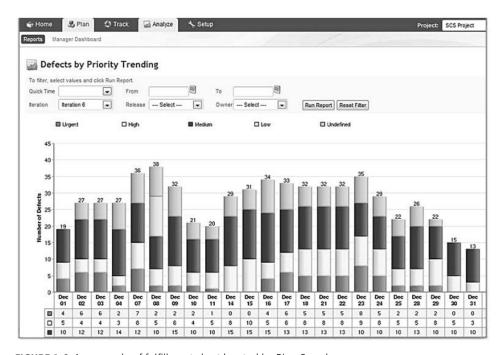

**FIGURE 1-6** An example of fulfillment chart located by Bing Search.

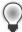

**Tip** A great method for brainstorming on chart types and uses is to search on Bing/images with keywords specific to your need.

# The steps to implementation

What follows are high-level descriptions of the steps to take to implement the described fulfillment report.

#### Determine data sources and importing data

In this example, there is data ready for reporting. Because the data server developer understands the need for a report and existing SQL Server Reporting Services (SSRS), reports are already supported by the data he manages; thus, this is not as difficult process. Of course, every use case is different and data preparation might be more work-intensive.

#### Import data into PowerPivot, explore data, and design

PowerPivot in Excel 2013 is the choice for creating proof-of-concepts and for making ad hoc reports. Users are able to schedule a data-refresh in SharePoint. Sometimes, the next logical step is to formalize the PowerPivot report by importing it into the tabular modeling tool in SQL Server Data Tools (SSDT). At that point, you can automate a data-refresh (or processing) on a more flexible schedule.

You will find that exploring data in the PowerPivot window is fast and simple. You can filter on columns and quickly determine what additions should be made to the model by way of calculated columns and measures such as calculations.

In this case, the SQL table already updates the all-important date/time stamp for each status of the fulfillment process. Occasionally, however, you will perform a Data Analysis Expressions (DAX) formula to enrich the data. Figure 1-7 shows is an example of a simple calculated column to provide in a Pivot Table or Power View the duration of time from when the PO was created to Rendered (or printed), in a user-friendly format.

|   | f₂ = F([Days]>1, CONCATENATE([Days]&" days ", [PO-RenderDuration1]),[PO-RenderDuration1]) |            |                |             |                    |                      |
|---|-------------------------------------------------------------------------------------------|------------|----------------|-------------|--------------------|----------------------|
| • | PO Assigned 💌                                                                             | PONumber 🔽 | POLineNumber 🔽 | Fulfiller 🔽 | PO-RenderDuration1 | PO-Render Duration 💽 |
|   | 05/18/12 7:08 PM                                                                          | 95         | 1              | Warehouse   | 0 hrs 3 min        | 0 hrs 3 min          |
|   | 04/08/12 9:30 PM                                                                          | 95         | 1              | Warehouse   | 0 hrs 3 min        | 0 hrs 3 min          |
|   | 03/24/12 4:32 PM                                                                          | 95         | 1              | Warehouse   | 0 hrs 2 min        | 0 hrs 2 min          |
|   | 04/26/12 5:00 PM                                                                          | 95         | 1              | Warehouse   | 0 hrs 1 min        | 0 hrs 1 min          |
|   | 04/06/12 9:17 AM                                                                          | 95         | 1              | Warehouse   | 0 hrs 1 min        | 0 hrs 1 min          |
|   | 03/30/12 10:14                                                                            | 95         | 1              | Warehouse   | 14 hrs 17 min      | 3 days 14 hrs 17 min |

FIGURE 1-7 PowerPivot Window and DAX for showing time between PO and Rendering.

Here are the equations used to calculate Seconds, Minutes, Hours and Days.

Days:

```
=IF(ISBLANK([Rendered]), 0, FLOOR(1. * ([Rendered]-[PO Assigned]), 1))

Hours:

=IF(ISBLANK([Rendered]), 0, FLOOR(MOD(24. * ([Rendered]-[PO Assigned]), 24), 1))
```

Minutes:

```
=IF(ISBLANK([Rendered]), 0, FLOOR(MOD(24. * 60 * ([Rendered]-[PO Assigned]), 60), 1))
    Seconds:
=IF(ISBLANK([Rendered]),0, 24. * 60 * 60 * ([Rendered]-[PO Assigned]))
    Concatenating:
=CONCATENATE(MyCanvas[PO-RenderHours]&" hrs ", [Minutes]&" min")
```

Figure 1-8 depicts a finished view of the PivotTable in Excel 2013, where you will test your measures and calculated columns.

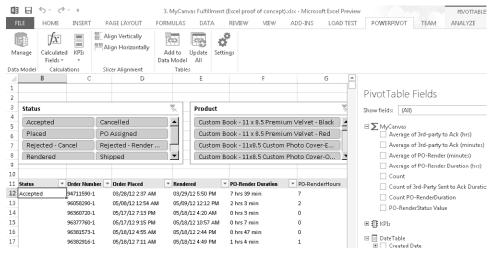

FIGURE 1-8 A pivot table showing data for Lucerne Publishing.

### Create the Power View report

The next step is to create a Power View report from the data collected in PowerPivot in Excel 2013. Refer to Chapter 5, "Using Power View in Excel 2013," to learn how to create reports in Power View. There are also excellent articles for creating user-friendly reports and dashboards.

#### **Publish to SharePoint**

As a best practice, publish the Excel 2013 workbook with a PivotTable and Power View example so that users can explore the data in the PivotTable and discover the mechanisms in Power View for analyzing via the cross-filtering slicers and visuals (Figure 1-9).

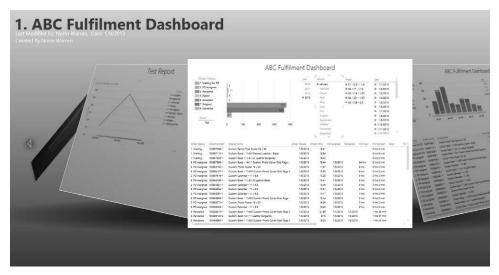

FIGURE 1-9 The Lucerne Publishing fulfillment report in presented in Power View for SharePoint.

#### Modify according to user needs

You modify the report by working on the model. For example, you might simplify or clarify labels or add value by simplifying the data table for time intelligence and showing the time difference between each state of an order.

# Automate and formalize in SQL Server Data Tools

The data for this particular report needs to be refreshed every 15 minutes, and for this reason we need to import the PowerPivot into SQL Server 2012 Data Tools, deploy to Analysis Services, and set up a job that refreshes the data more frequently. We also want to optimize the data-refresh by creating partitions and only refreshing the *MyCanvas\_Current* partition, and processing (refreshing) the partition, *MyCanvas\_Historical*, only once.

This process is all described in Appendix B.

# Sharing with other teams (building user adoption)

Your efforts to promote an extremely useful report should not end until you have shared the report with other team managers. You now have an example and some code from which you can draw and reproduce with other teams. This specific example was reproduced for DNA fulfillment and vendor management analytics and reporting.

Capture what customers say and how the interactive report helps them take preemptive action on delayed states in the fulfillment process. Make these comments available to other groups that can also benefit.

# A summary of the fulfillment example

Figure 1-10 illustrates just one of many examples that can become realities as you either combine or adopt one of several available tools in SharePoint 2013, SQL Server 2012, and Office 2013.

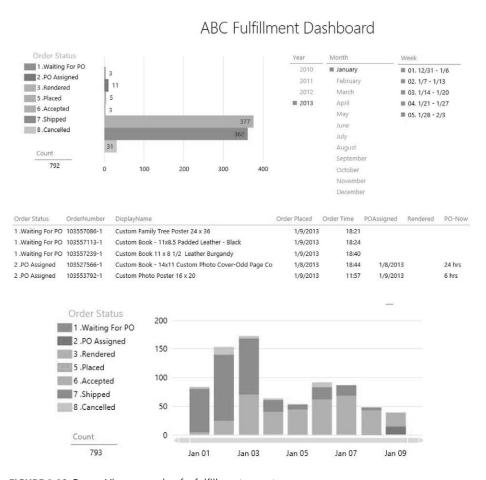

FIGURE 1-10 Power View example of a fulfillment report.

# Creating a report by using an Odata feed from a SharePoint list

It's simply amazing to be able to refresh and consume data from a SharePoint 2013 or 2010 list by way of an Odata feed in SharePoint 2013. An extremely useful approach is to provide interactive visualizations to the SharePoint lists to which users have been adding, sometimes for a very long time.

Figure 1-11 shows a list that was updated for three years. From discussions with the users, they asked that the reasons for reshipment be divided into three sections to show responsibility for replacements and reshipments of products.

# Replacement Reasons

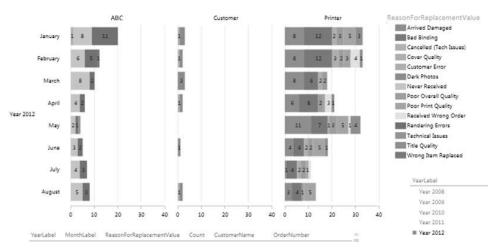

FIGURE 1-11 Power View example derived from SharePoint list data.

# **Summary**

In this chapter, we discussed the purpose and need for BI in a language that is directed at the business user. It showed that companies are much like aircraft in that they have a destination or goal and must constantly react to feedback provided by instruments that measure and monitor the status of various inputs. Those instruments are the BI tools we implement so that we have a method for visualizing metrics that tell us what has happened, what is happening, why it is happening, and what will happen to our business.

The chapter also explained Microsoft's vision for BI. It explained what SharePoint does for BI and provided a couple of examples to show the benefits of using SharePoint 2013 in any BI implementation.

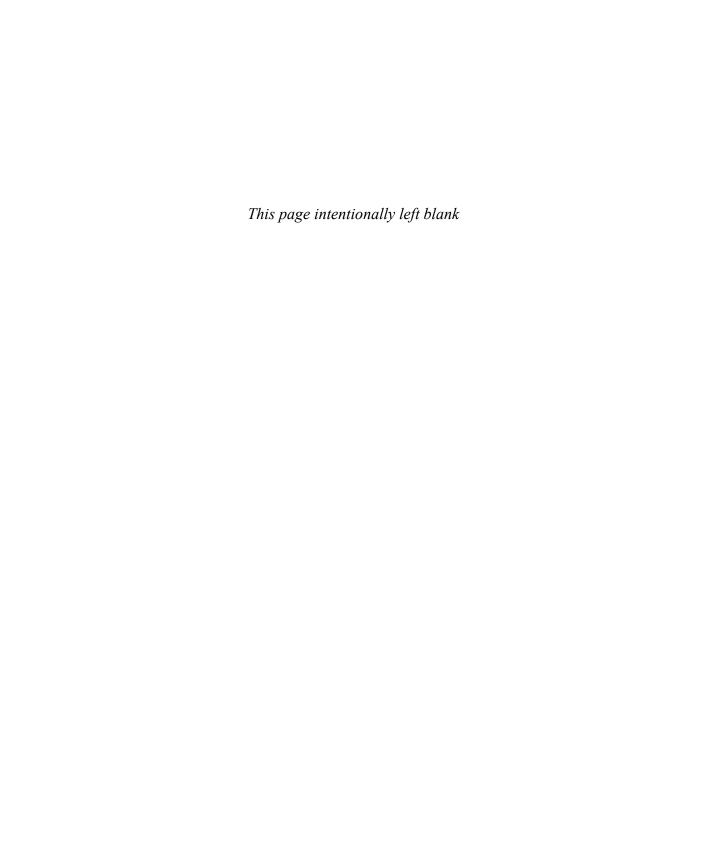

# Using PowerPivot for SharePoint 2013

There are many tools that the business user, or the information worker, can reach to, but by far it is Microsoft Excel that is used most often. A great deal of today's business decisions are based on an Excel workbook. However, there are some drawbacks inherent to this approach, and a few caveats must be issued:

- It's fairly common to share those workbooks by email or in a file share. This can potentially raise security issues.
- It's hard to assure that everybody working with a given workbook is using the same version, because access to that workbook is neither monitored nor controlled.
- Refreshing the workbooks with new data can be a lot of work, and potentially, it's a chore that needs to be done frequently.
- Often, the data sources for those workbooks is used without the knowledge IT personnel.

Therefore, a natural yet inevitable mild tension exists between the users (who want to get things done quickly) and the IT department (which wants control). There is nothing wrong with the position of either side. It's just how things are.

To address the needs from the business user's perspective but at the same time not forget about the legitimate concerns of IT, Microsoft developed PowerPivot for Excel, PowerPivot for SharePoint, and Power View. Together, they are Microsoft's core implementation of Self-Service Business Intelligence.

PowerPivot might not solve all the problems, but it is a paradigm-shifter that is bringing business intelligence (BI) to the business analyst. Here are just a few of the benefits that PowerPivot brings to the table:

■ A secure mechanism for sharing the reports You can publish the workbook to SharePoint, where it becomes an interactive web application through the Excel Services. Users have to download the workbook; they can open and interact with it in the browser. There is less risk to sensitive data, and when you publish a new version, everyone receives it the next time they visit the site.

189

- **Scheduled, automatic report refresh** You can configure the workbooks to be automatically refreshed periodically without human intervention.
- **Transparency for IT** After the workbook is published to a SharePoint location, everything happens within the realm of IT. IT is able to set the security of the workbooks through Share-Point, learn which data sources are being used by the PowerPivot workbooks, and learn what workbooks are actually being used and by whom. The list goes on and on.

In a few words, PowerPivot for SharePoint 2013 is the integration of the Microsoft SQL Server Analysis Services 2012 SP1 engine with SharePoint 2013. With PowerPivot for SharePoint, the user can securely share, manage, and refresh the workbooks, and IT can securely manage and learn about the workbook's usage.

# A brief history

The genesis of PowerPivot derived from two Microsoft internal papers. The first paper was about the concept of a BI *sandbox*, which would be a product that would make the creation of BI applications much easier and in a controlled environment that would include relational databases, multidimensional databases, and a reporting tool. As this first paper gradually shaped PowerPivot from the concept to the product, many of the original ideas changed (originally, Microsoft Access was the client application, not Excel), but many that remained are the soul of PowerPivot.

The second paper was about an in-memory BI engine. The business idea was to take advantage of the market trends in computer hardware (such as decreasing RAM prices, and the increased adoption of multicore processors) that would make an in-memory engine feasible. The in-memory engine described in the second paper would make some of the ideas in the first paper possible.

Both papers were accepted, and a small incubation team was created to explore the concepts further. This incubation team existed during the SQL Server 2008 R2 development wave, writing specifications, plans, code, and tests under the codename *Gemini* for what is now PowerPivot. PowerPivot for Excel 2010 and PowerPivot for SharePoint were released in May, 2010 as part of Microsoft SQL Server 2008 R2.

In the latest release, PowerPivot and Microsoft Office have been drawn into an even closer relationship. As discussed in Chapter 4, "Using PowerPivot in Excel 2013," and Chapter 6, "Business intelligence with Excel Services 2013," PowerPivot and Office are much more integrated. In PowerPivot for SharePoint 2013, there isn't much new exposed functionality, but it was completely redesigned under the hood to make it more reliable and scalable.

# When do I use PowerPivot for SharePoint?

After you have created PowerPivot workbooks by using your desktop Excel application, you'll probably want to do the following:

- Refresh workbooks periodically and automatically
- Ensure that all the workbook's users see its most current version
- Turn your workbook into a web BI application, viewing and interacting with it in the browser
- Make your workbook a data source for others
- Have a special SharePoint document library with enhanced functionality and visualization modes, called PowerPivot Gallery
- Empower the IT professionals with tools to assist with the management of the PowerPivot workbooks.

PowerPivot for SharePoint is designed to meet the requirements of all the preceding scenarios, giving you a way to share, refresh, and update workbooks in a secure manner that adheres to IT security policies while providing users with the means to interact with the content of the workbooks from their browsers.

# **Getting started**

This section briefly introduces you to installing PowerPivot for SharePoint 2013.

# Installing PowerPivot for SharePoint

An IT professional must perform the installation of PowerPivot for SharePoint because it will require administrative access to servers. It can potentially be a very complex task depending on how your SharePoint farm is configured. Here are a couple of good white papers on how to set up PowerPivot for SharePoint that the IT professionals can review:

- Installing Analysis Services Server in SharePoint Mode for SharePoint 2013:
  - http://technet.microsoft.com/en-us/library/jj219067.aspx
- Installing PowerPivot for SharePoint Add-In:
  - http://technet.microsoft.com/en-us/library/fe13ce8b-9369-4126-928a-9426f9119424

# **Publishing to SharePoint**

After you create a PowerPivot workbook by using PowerPivot for Excel, you'll likely want to share it with others in your department or organization. Your workbook becomes much more useful when others can use it.

To publish your workbook, perform the following procedure:

- 1. In Excel, on the ribbon, click the File tab to display the Backstage view.
- 2. Click the Save As tab, as shown in Figure 7-1.
- **3.** In the Save As section, select Computer and then click the Browse button.
- Type the URL for the SharePoint site to which you want to upload the workbook and click Save.

If you are publishing to a SharePoint site that has PowerPivot for SharePoint installed, you should publish it to the PowerPivot Gallery. The PowerPivot Gallery is a special PowerPivot-enable SharePoint document library that provides additional functionality beyond what's available in the standard SharePoint 2013 document libraries.

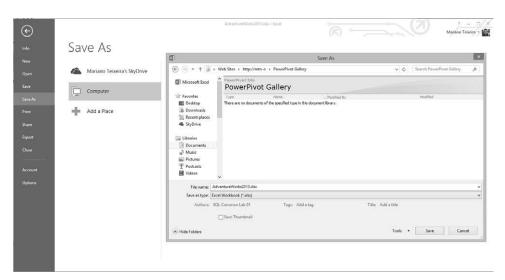

FIGURE 7-1 Publishing a PowerPivot workbook to SharePoint.

# The PowerPivot Gallery

The PowerPivot Gallery is a visually rich SharePoint document library that is installed with PowerPivot for SharePoint. Its enhanced visual presentation helps you to better interpret the data in each sheet of a PowerPivot workbook in the Gallery, as demonstrated in Figure 7-2.

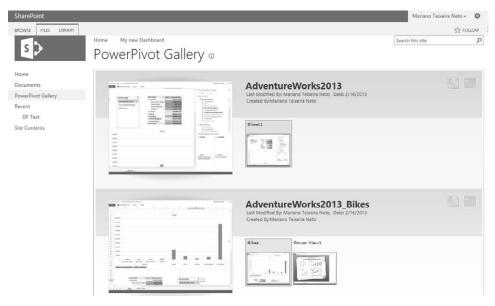

FIGURE 7-2 The PowerPivot Gallery.

Clicking a specific sheet in the PowerPivot workbook opens the workbook in the browser where you can further analyze it, as illustrated in Figure 7-3.

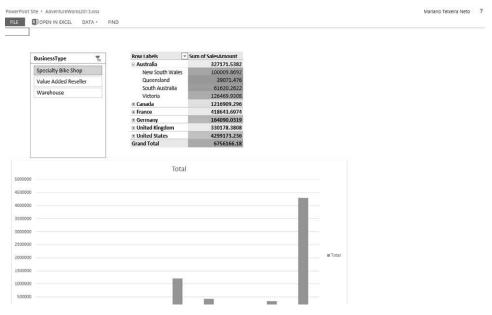

FIGURE 7-3 Analyzing a PowerPivot workbook in the browser.

# Scheduling data refreshes

PowerPivot for SharePoint provides a data-refresh feature that can automatically retrieve updated information from the external data sources you used to build the workbook originally. Any Power-Pivot workbook owner can schedule data refresh for workbooks saved to the PowerPivot Gallery or to any other PowerPivot-enabled SharePoint document library. To manage data refresh, perform the following procedure:

- 1. In your document library, select the workbook for which you want access refresh settings and then click the More Options button (the ellipsis icon).
  - A dialog box opens showing the workbook's current authentication settings
- 2. In the lower-right corner of the dialog box that opens, click the More Options button (again, the ellipsis icon), as depicted in Figure 7-4.

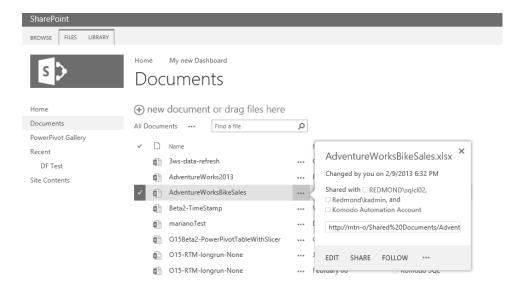

**FIGURE 7-4** Accessing the dialog box for a workbook.

**3.** On the menu that appears, click Manage PowerPivot Data Refresh to schedule a data refresh, as shown in Figure 7-5.

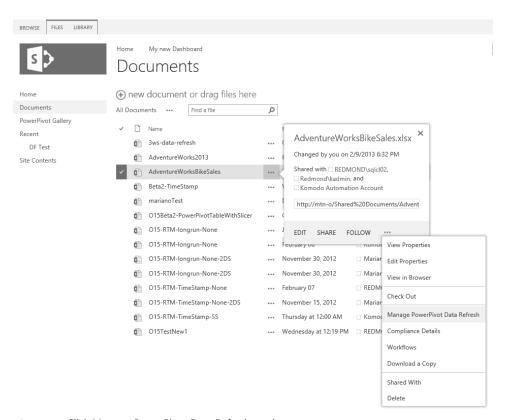

FIGURE 7-5 Click Manage PowerPivot Data Refresh on the menu.

PowerPivot Gallery offers another way to get to the data refresh feature. To schedule a data refresh through the PowerPivot Gallery, SharePoint users who have Contributor permission can click the Calendar icon shown for each workbook in a PowerPivot Gallery (see Figure 7-6). Note that if the user does not have sufficient privileges on the workbook, the Calendar icon is not available on the page.

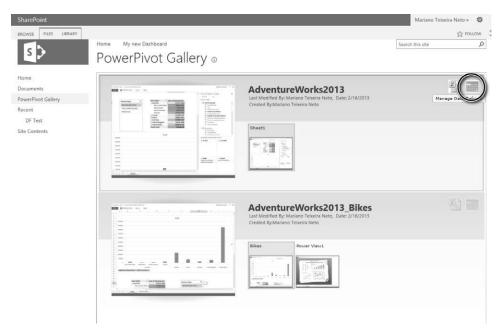

FIGURE 7-6 Accessing PowerPivot Data Refresh from a PowerPivot Gallery by using the Calendar icon.

Regardless of how you get to the Manage Data Refresh page, the details on it are the same. Figure 7-7 shows the initial view of the page.

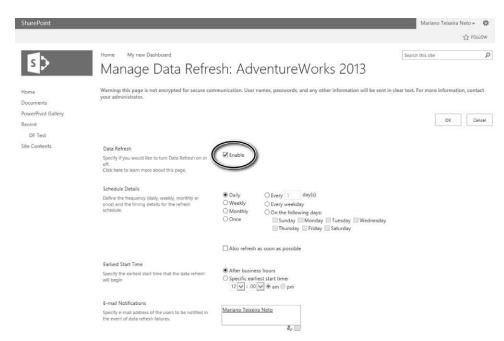

FIGURE 7-7 Enabling Data Refresh in the Manage Data Refresh page.

**4.** Select the Enable check box to make the page active so that you can fill in the values that you want to use.

The Manage Data Refresh page is organized into six sections. Table 7-1 presents an overview of each section, and detailed descriptions are given in the subsections that follow.

TABLE 7-1 Manage Data Refresh page sections

| Section              | General description                                                                                                    |
|----------------------|----------------------------------------------------------------------------------------------------|
| Data Refresh         | Enable or disable a data refresh schedule.                                                                                                    |
| Schedule Details     | Define the frequency and timing details of a data refresh.                                                                                                    |
| Earliest Start Time  | Specify the earliest start time for a data refresh.                                                                                                    |
| E-mail Notifications | Specify the e-mail address of the users to be notified in the event of data refresh failures.                                                                                                    |
| Credentials          | Provide the credentials that will be used to refresh data on your behalf.                                                                                                    |
| Data Sources         | Select which data sources should be automatically refreshed. You also use this section to create custom schedules that vary for each data source, or specify different authentication methods for each data source. |

#### **Data Refresh**

To enable or disable a data refresh schedule, select or clear the Enable check box on the Manage Data Refresh page. If this check box is selected, you can edit all parts of the data refresh schedule. If the check box is cleared, the page is read-only, and after you click OK, subsequent data refresh operations are disabled for that workbook.

#### **Schedule Details**

In the Schedule Details section, you can specify the frequency and timing details of the data refresh. There are four options from which to choose:

- Daily
- Weekly
- Monthly
- Once

With the Daily option (see Figure 7-8), you can schedule data refresh to occur every n day(s), every weekday, or on specific days of the week.

| Schedule Details  Define the frequency (daily, weekly, monthly or once) and the timing details for the refresh schedule. | Daily     Weekly     Monthly     Once | ○ Every 1 day(s) ○ Every weekday ○ On the following days: □ Sunday □ Monday □ Tuesday □ Wednesday □ Thursday □ Friday □ Saturday |
|----------------------------------------------------------------------------------------------------|---------------------------------------|----------------------------------------------------------------------------------------------------|
|                                                                                                    | Also refresh                          | as soon as possible                                                                                                    |

FIGURE 7-8 Daily schedule details options.

If you select the Also Refresh As Soon As Possible check box, data is refreshed as soon as the server can process it. This refresh occurs in addition to the periodic data refresh schedule. This option is available for periodic schedules only (that is, daily, weekly, and monthly schedules). Select this check box if you want to verify that the data refresh will run properly. For example, you might not know whether data credentials are configured correctly. This option provides a way to test the data refresh before its scheduled execution time. In short, checking the Also Refresh As Soon As Possible option refreshes the workbook as soon as possible one time, and then it is refreshed following your periodic schedule specification.

The Weekly option (see Figure 7-9) is for scheduling data refresh on a weekly basis such as every n week(s) or on specific days of the week.

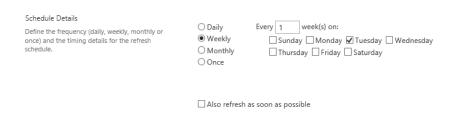

FIGURE 7-9 The Weekly schedule details options.

The Monthly option (see Figure 7-10) schedules data refresh to run on a specific day of the month or on the first, second, third or last specific day of the week every *n* month(s).

| Schedule Details  Define the frequency (daily, weekly, monthly or once) and the timing details for the refresh schedule. | Oaily Weekly Monthly Once        | O Day 1  The third | of every 1 Monday | month(s) | month(s) |
|----------------------------------------------------------------------------------------------------|----------------------------------|--------------------|-------------------|----------|----------|
|                                                                                                    | Also refresh as soon as possible |                    |                   |          |          |

FIGURE 7-10 The Monthly schedule details options.

The Once option (see Figure 7-11) is for scheduling a one-time data refresh operation that runs as soon as the server can process the request. After the data refresh is complete, the system disables this schedule. Notice that the Also Refresh As Soon As Possible check box is not available when this option is selected.

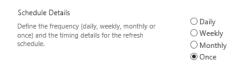

FIGURE 7-11 The Once schedule details option.

#### **Earliest Start Time**

In the Earliest Start Time section, you specify details regarding when you prefer data refresh to occur (Figure 7-12). You can enter a specific time before which data refresh should not commence, or you can choose to refresh data after business hours. This page does not determine the time at which the data refresh actually starts; instead, the schedule is queued and processed based on available resources. For example, if the server is busy with on-demand queries (which take precedence over data refresh jobs), the server waits to refresh your data until those queries have been processed. You can also choose to run a data-refresh operation after business hours. The administrator of the Power-Pivot Service Application for your organization determines the definition of "business hours."

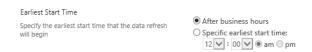

**FIGURE 7-12** The Earliest Start Time section on the Manage Data Refresh page.

# **E-mail Notifications**

In this section of the Manage Data Refresh page, you can specify email addresses for individuals or groups who should be notified when a data refresh fails (Figure 7-13). You can receive notifications of successful data-refresh operations through the regular SharePoint alerting system for email notification. (The basis of the alert would be a new file added to the target document library.)

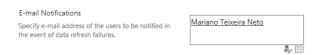

FIGURE 7-13 The E-mail Notifications section on the Manage Data Refresh page.

#### Credentials

PowerPivot for SharePoint uses the SharePoint Secure Store Service (SSS) to store any credentials used in data refresh. In the Credentials section of the schedule page, the schedule owner can specify the Windows credentials that are used to refresh data on his behalf. Any data source that uses trusted or integrated security is refreshed by using these credentials. For the data refresh to succeed, the selected credentials must have access to the data sources for the workbook. You can choose from one of the following options (see also Figure 7-14):

- Use the data refresh account configured by the administrator (this is the service application's unattended data refresh account)
- Use a specific Windows user name and password
- Use a predefined SSS target application ID that stores the Windows credentials that you want to use

| Credentials                                          |                                                                                                    |
|------------------------------------------------------|----------------------------------------------------------------------------------------------------|
| Provide the credentials that will be used to refresh | <ul> <li>Use the data refresh account configured by the administrator</li> </ul>                                    |
| data on your behalf.                                 | O Connect using the following Windows user credentials                                                              |
|                                                      | O Connect using the credentials saved in Secure Store Service (SSS) to log on to the data source. Enter the ID used |
|                                                      | to look up the credentials in the SSS ID box                                                                        |

**FIGURE 7-14** The Credentials options on the Manage Data Refresh page—specifying an account configured by the administrator.

Both the PowerPivot data refresh account and the predefined SSS target application ID must be set up by a SharePoint administrator in Central Administration. Because these credentials are shared among all users, for instance, this option is typically used where additional credentials would be actually used for data access.

A schedule owner can also choose to type the Windows user credentials to be used on the data refresh, as illustrated in Figure 7-15. These credentials are securely stored in the SharePoint SSS.

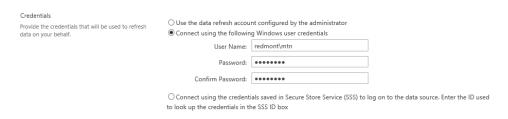

FIGURE 7-15 The Credentials options on the Manage Data Refresh page—specifying Windows user credentials.

With the third option (see Figure 7-16), a schedule owner can specify credentials previously saved in a SSS Target Application ID. To use this option, you must enter the Target Application ID used to look up the credentials in the SSS. The Target Application ID specified must be a group entry, and both the interactive user and the PowerPivot System service account must have read access.

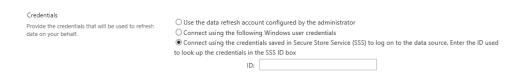

FIGURE 7-16 The Credentials options on the Manage Data Refresh page—specifying a Target Application ID.

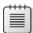

**Note** Setting up and maintaining SSS is beyond the scope of this book. For more information about it, read the TechNet article at <a href="http://technet.microsoft.com/en-us/library/ee806866.aspx">http://technet.microsoft.com/en-us/library/ee806866.aspx</a>.

#### **Data Sources**

A workbook can have many data sources, each with different characteristics. Figure 7-17 shows that you can choose to create a data refresh schedule by using different settings for each data source, or even disable the data refresh for it (by clearing its corresponding check box). You can have, for instance, one data source scheduled to refresh daily and a second source scheduled monthly.

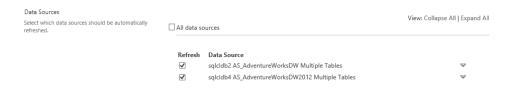

FIGURE 7-17 The Data Sources section on the Manage Data Refresh page.

The schedule definition page provides options for choosing the data sources to be refreshed, when to refresh them, and which security options to use for each one. It also provides fields for specifying database credentials or other non-Windows credentials used on the database connection.

You must select at least one data source to save the schedule. The data source's credentials are not used for impersonation but are instead included on the connection string as *UserName* and *Password*. These credentials override those used on the connection string for the original data import.

Figure 7-18 shows that different settings are available for each data source. You can specify a custom schedule data source or use the general schedule specified for the workbook.

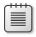

**Note** The only modifiable elements in the connection string are the UserName and Password elements. To edit any of the other elements—for example, to change the source server name—you must download the workbook to your desktop, edit it in Excel 2013, and then republish it to SharePoint.

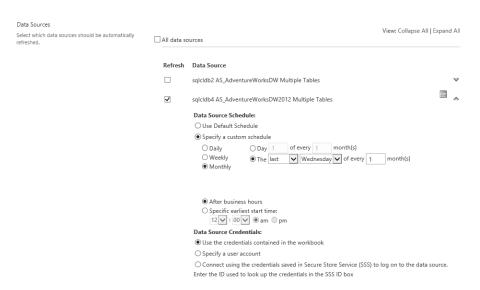

FIGURE 7-18 The Data Sources section, showing schedule and credential details for a data source.

#### Workbooks as a data source

You can use a workbook hosted in a SharePoint site only if you install PowerPivot for SharePoint 2013. With this feature, you can designate your workbook as a data source for others. For instance, you can create an Excel 2013 workbook (or other tools like Power View, Panorama, ProClarity, and so on) that uses another Excel 2013 workbook that is hosted in SharePoint 2013 with PowerPivot for SharePoint. In the Data Connection Wizard, in the Server Name text box, provide the URL for the workbook in SharePoint, as demonstrated in the Figure 7-19.

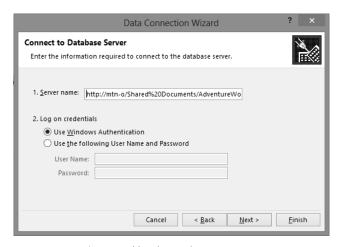

FIGURE 7-19 Using a workbook as a data source.

In the Log On Credentials section, choose the authentication method (in the example, we use Windows Authentication) and then click Next. On the Select Database And Table page of the wizard, the workbook is shown as a Model of type Cube, as illustrated in Figure 7-20.

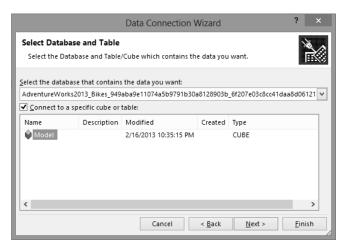

FIGURE 7-20 Selecting the data model from the workbook.

The actions to complete creating a connection to a data source are no different from the actions described in Chapter 4, in the section "Creating the Data Model" (see also Figure 4-5).

# Monitoring with PowerPivot for SharePoint

The PowerPivot Management Dashboard provides administrators who are responsible for the server side of PowerPivot with the capabilities they need to understand usage patterns of the PowerPivot workbooks in SharePoint and to take appropriate actions. For example, the growing size of a particular workbook might indicate the need to acquire more memory. You can access the PowerPivot Management Dashboard by going to the SharePoint Central Administration page and then clicking General Application Settings, as depicted in the Figure 7-21.

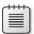

**Note** To view some of the Dashboard controls, you need Silverlight installed on the computer on which you are browsing. If you do not have it installed, your browser should prompt you to install it from the web.

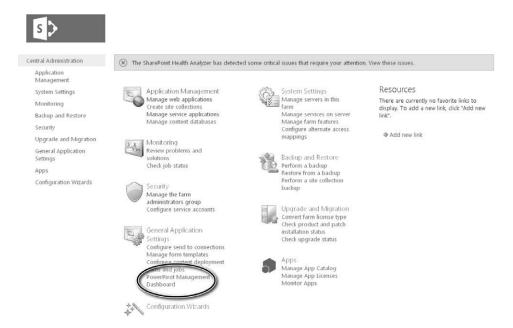

FIGURE 7-21 Accessing the PowerPivot Management Dashboard.

Clicking the PowerPivot Management Dashboard link takes you to the Dashboard page, as shown in Figure 7-22.

The PowerPivot Management Dashboard can be broken down into five main areas (Web Parts) Table 7-2 presents an overview of each area, and detailed descriptions are given in the subsections that follow.

TABLE 7-2 The PowerPivot Management Dashboard main areas

| Web Part                       | Description                                                                                                    |
|--------------------------------|----------------------------------------------------------------------------------------------------|
| Infrastructure – Server Health | This section provides information about infrastructure; it shows the CPU and memory usage trends over time. It also contains a histogram of overall query response for the SQL Server Analysis Services in SharePoint mode. |
| Workbook Activity              | This section provides a high-level representation of the number of users, the number of queries sent to a workbook, and the size of the workbook in time.                                                                   |
| Actions                        | An administrator can use this section to configure PowerPivot-specific settings within a SharePoint farm.                                                                                                    |
| Data Refresh                   | This section provides a breakdown of the recent activities and recent failures for PowerPivot data refresh in SharePoint.                                                                                                   |
| Reports                        | An administrator can use this section to view the source Excel workbooks and databases used by the PowerPivot Management Dashboard                                                                                          |

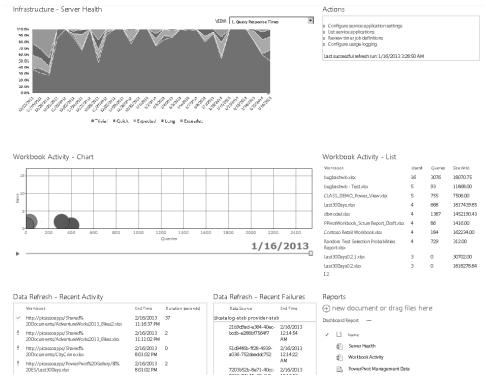

FIGURE 7-22 The PowerPivot Management Dashboard.

#### Infrastructure - Server Health

This section of the PowerPivot Management Dashboard provides indicators of the server's health. It does so through the following indicators:

- Query Response Times
- Average Instance CPU
- Average Instance Memory
- Activity
- Performance

# **Query Response Times**

The Query Response Times view is the default view of the Server Health Web Part (see Figure 7-23). The purpose of this chart is to provide a quick overview so that you can determine whether the majority of the queries are running as expected or running too slowly.

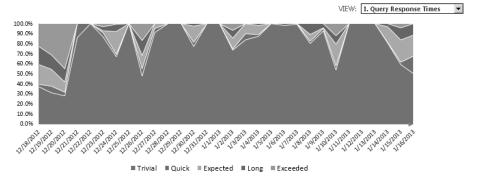

FIGURE 7-23 The Query Response Times view.

When query response time increases, you will want to determine which queries are running slowly, and why.

Table 7-3 summarizes the default query response time definitions. These definitions can be modified by selecting Central Administration | General Application Settings | PowerPivot | Configure Service Application Settings.

TABLE 7-3 Query Response Times category definitions

| Category | Definition (in milliseconds) |  |
|----------|------------------------------|--|
| Trivial  | 0 < time < 500               |  |
| Quick    | 500 < time < 1000            |  |
| Expected | 1000 < time < 3000           |  |
| Long     | 3000 < time < 10000          |  |
| Exceeded | ≥10000                       |  |

#### Average Instance CPU

Switching to the Average Instance CPU view (see Figure 7-24) in the Server Health Web Part shows the CPU load on the SharePoint Application Server on which PowerPivot is installed.

Figure 7-24 shows that for that SharePoint Application Server, the CPU load is not an issue because, on average, it uses less than 30 percent of the CPU capacity.

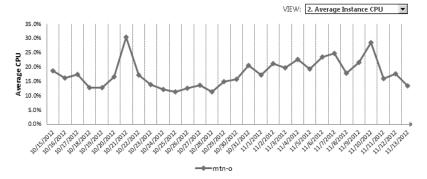

FIGURE 7-24 The Average Instance CPU view.

#### **Average Instance Memory**

Memory can become a concern for your environment because the Analysis Services in SharePoint Mode loads the workbook in memory. As the number of users and the size of their workbooks grow, they require an increasing portion of the server's memory. Taking a quick look at the Average Instance Memory view, you can easily see when more memory is being used over time, as demonstrated in Figure 7-25.

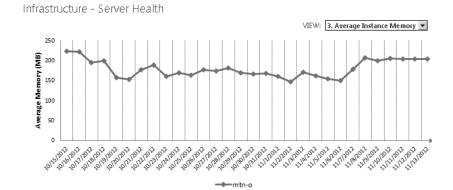

FIGURE 7-25 The Average Instance Memory view.

# **Activity and Performance**

Although you can toggle between the Infrastructure – Server Health Activity and Performance views, you can get an even better view of this data by using the Workbook Activity And Server Health reports directly. To do that, click in either the Workbook Activity or the Server Health workbook located in the Reports area of the PowerPivot Management Dashboard (refer to Figure 7-22).

# **Workbook Activity**

This area comprises two parts: a Chart and a List.

#### Chart

This Chart Web Part is a Silverlight control that displays a bubble chart. Figure 7-26 shows that the chart's axes represent the number of users and the number of queries sent to a workbook. A sliding bar indicates the date. As you move the pointer over each bubble, the name of the workbook it corresponds to and the number of users that are connected are displayed, along with the number of queries sent to the workbook. In addition, as you move the date sliding bar, it shows animation on bubble size, which represents how the size of the workbook is growing over time.

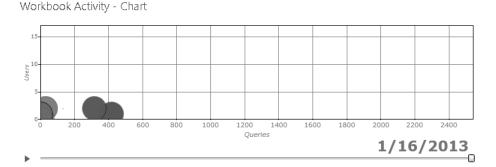

FIGURE 7-26 The Workbook Activity - Chart.

#### List

The Workbook Activity – List section provides a quick way to view the current activity attributes (workbook name, number of queries, users, and size) of the server, as demonstrated in Figure 7-27.

| Workbook Activity - List                           |        |         |            |
|----------------------------------------------------|--------|---------|------------|
| Workbook                                           | Users↓ | Queries | Size (Mb)  |
| bugbashwb.xlsx                                     | 16     | 3076    | 18070.75   |
| bugbashwb - Test.xlsx                              | 5      | 93      | 11868.00   |
| CLASS_DEMO_Power_View.xlsx                         | 5      | 755     | 7506.00    |
| Last30Days.xlsx                                    | 4      | 668     | 1817439.85 |
| dbmodel.xlsx                                       | 4      | 1387    | 1452190.43 |
| PPivotWorkbook_ScrumReport_Draft.xlsx              | 4      | 86      | 1416.00    |
| Contoso Retail Workbook.xlsx                       | 4      | 184     | 162234.00  |
| Random Test Selection Probabilities<br>Report.xlsx | 4      | 729     | 312.00     |
| Last30Days0.2.1.xlsx                               | 3      | 0       | 30702.00   |
| Last30Days0.2.xlsx                                 | 3      | 0       | 1818278.84 |
| 12                                                 |        |         |            |

FIGURE 7-27 The Workbook Activity – List.

#### **Data Refresh**

The PowerPivot scheduled data-refresh mechanism has many activities that run in the background. In the PowerPivot Management Dashboard, you can find a section dedicated to reporting the recent data refresh–related activities in the environment.

#### **Recent Activity**

As the name suggests, this Web Part informs the data-refresh activity in this environment. It reports the most recent PowerPivot workbook data refreshes along with the time that it completed the refresh and its duration, as shown in Figure 7-28.

Data Refresh - Recent Activity

|     | Workbook                                                                 | End Time                    | Duration (seconds) |
|-----|--------------------------------------------------------------------------|-----------------------------|--------------------|
| ~   | http://picassoapps/Shared%<br>20Documents/AdventureWorks2013_Bikes2.xlsx | 2/16/2013<br>11:16:37<br>PM | 37                 |
| ?   | http://picassoapps/Shared%<br>20Documents/AdventureWorks2013_Bikes.xlsx  | 2/16/2013<br>11:11:02<br>PM | 2                  |
| ?   | http://picassoapps/Shared%<br>20Documents/CityCrime.xlsx                 | 2/16/2013<br>8:01:02<br>PM  | 0                  |
| 9   | http://picassoapps/PowerPivot%20Gallery/BI%<br>20ES/Last30Days.xlsx      | 2/16/2013<br>8:01:02<br>PM  | 2                  |
| 9   | http://picassoapps/PowerPivot%<br>20 Gallery/dbmodel.xlsx                | 2/16/2013<br>8:00:01<br>PM  | 0                  |
| 9   | http://picassoapps/Shared%<br>20Documents/CLASS_DEMO_Power_View.xlsx     | 2/16/2013<br>9:15:12<br>AM  | 12                 |
| ?   | http://picassoapps/PowerPivot%20Gallery/BI%<br>20ES/Last30Days0.5.xlsx   | 2/16/2013<br>9:02:00<br>AM  | 0                  |
| ?   | http://picassoapps/PowerPivot%20Gallery/BI%<br>20ES/Last30Days.xlsx      | 2/16/2013<br>9:01:43<br>AM  | 0                  |
| ~   | http://picassoapps/PowerPivot%<br>20Gallery/VSTS_NPD_M3_Backlog_SQL:xlsx | 2/16/2013<br>9:01:25<br>AM  | 25                 |
| ~   | http://picassoapps/PowerPivot%<br>20Gallery/VSTS_NPD_M3_Backlog_SQL:xlsx | 2/16/2013<br>9:00:11<br>AM  | 11                 |
| 123 | 45678910                                                                 |                             |                    |

FIGURE 7-28 The Data refresh – Recent Activity Web Part.

Clicking one of the workbooks in the Recent Activity report redirects you to that workbook's data refresh history page, on which you can find details related to the failure. Figure 7-29 shows the data refresh history page for the *AdventureWorks2013 Bikes2.xlsx* workbook.

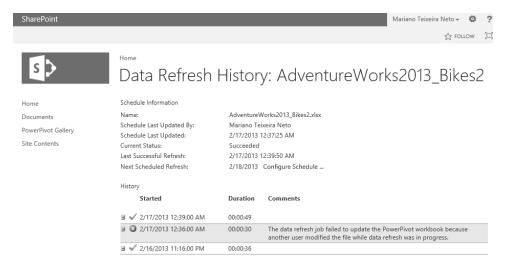

FIGURE 7-29 The Data Refresh History page.

#### **Recent Failures**

This Web Part focuses on reporting recent data refresh failures. With this information in hand, you can go back to Recent Activity Web Part and begin investigating the reason why a particular data refresh failed.

# Reports

As shown in Figure 7-30, the Reports Web Part contains the Excel workbooks that are the source for the PowerPivot Management Dashboard charts. Clicking one of the workbooks opens that workbook in the browser, and you can identify the charts shown in the PowerPivot Management Dashboard.

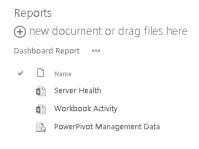

FIGURE 7-30 The Reports Web Part.

# Summary

This chapter briefly introduced you to PowerPivot for SharePoint. It demonstrated how to publish a PowerPivot workbook to SharePoint and how to schedule data refreshes, and it explained how IT professionals can manage PowerPivot for SharePoint by using the PowerPivot Management Dashboard.

To learn more about PowerPivot, you can look for books dedicated to PowerPivot for Excel and to PowerPivot for SharePoint. You can also find more information by referencing the following resources:

- The official MSDN blog at http://blogs.msdn.com/b/analysisservices/.
- Rob Collie's blog at http://www.powerpivotpro.com (for PowerPivot for Excel). Rob Collie was a Program Manager in the Analysis Services team that worked on PowerPivot for Excel.
- Dave Wickert's blog at http://www.powerpivotgeek.com (for PowerPivot for SharePoint). Dave Wickert is a Program Manager on the Analysis Services team, working on PowerPivot for SharePoint.

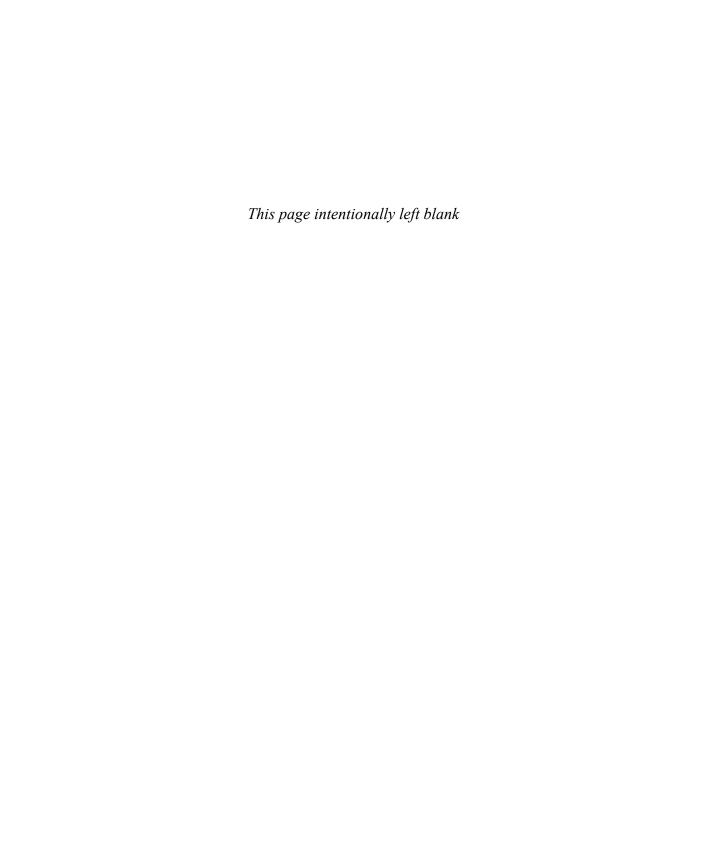

# Index

| Symbols                                                                                                    | Analysis Services OLAP cubes, 14<br>Analysis Services Tabular Project option, 75                                                                                                    |
|----------------------------------------------------------------------------------------------------|----------------------------------------------------------------------------------------------------|
| = (equals sign) operator, 116                                                                                                    | analytical competition, 42 Analytic chart report type, 216                                                                                                    |
| A                                                                                                    | Analytic grid report type, 216<br>Analyze In Excel option, SSDT, 81                                                                                                    |
| Absolute Value option, 148 Actions area, PowerPivot Management Dashboard, 204 Active Directory Content Pack Demo 2.0, 333 Active Directory Demo Build 2.1 hardware requirements, 334 installing content pack, 334–336 overview, 333 post installation, 336 software requirements, 334 ActiveDirectory.zip file, 335 Add-Ins tab, Excel 2013, 113 Add Measure Columns dialog box, 253 Add Measure Filters dialog box, 253 Add Part To list box, 323 Add This Data To The Data Model check box, 102, 104 Add Trusted Data Source Location link, 230 ad hoc tool Excel Services 2013 as, 162 administration of Excel Services 2013, 164–166 adult stage, Business Intelligence Maturity Model, 40– 41 AdventureWorks data warehouse, 76 AdventureWorksDW2012 database, 342, 343 AdventureWorksDW2012 sample database, 122–124 AdventureWorksIT database, 346 <a><a><le><a><le>element, 185</le></a> All SharePoint Locations option, 231</le></a></a> | APIs (application programming interfaces), 28 application programming interfaces (APIs), 28 Apps, SharePoint. See SharePoint Apps architectural enhancements infrastructure improvements. See infrastructure improvements architecture. See also infrastructure improvements for BI, 10–11 infrastructure improvements. See infrastructure improvements of PerformancePoint Services, 223–224 audience understanding, 22–24 authentication settings for, 171 in workbooks, 168–171 Authentication Unattended Service Account, 239 authoring tools for BI, 12–19 Automatically Link button, 300 Automatic Link Wizard, 300, 301 automating data processing for SSAS, 85–89 AutoSalesModel model, 343 AutoSalesSourceDW database, 342 AutoSPInstaller.bat file, 341 AutoSPInstallerDemo15.2.zip file, 341 AutoSPInstallerLaunch.bat file, 341 |
| Also Refresh As Soon As Possible check box, 198, 199<br>Analysis Services cube, 28<br>Analysis Services Cube data source, 236                                                                                                    | Average Instance CPU view, 206–207<br>Average Instance Memory view, 207<br>Azure Marketplace, Windows, 108, 119                                                                                                    |

### backgrounds

| В                                                | architectural diagram for, 10–11                |
|--------------------------------------------------|-------------------------------------------------|
|                                                  | authoring tools for, 12–19                      |
| backgrounds, 128                                 | importance of, 6–7                              |
| Balanced Scorecard (BSC), 3                      | Microsoft vision for, 7–9                       |
| Bar Chart button, Design tab, 138                | self-service BI, 7                              |
| BCS (Business Connectivity Services), 216, 272   | SharePoint relationship with, 9–10              |
| BI (business intelligence), 128                  | Business Intelligence Development Studio (BIDS) |
| BI Center site, 234                              | 61, 63                                          |
| BIDS (Business Intelligence Development Studio), | Business Intelligence Maturity Model            |
| 61, 63                                           | adult stage, 40–41                              |
| Big Data                                         | chasm, 39–40                                    |
| Cloudera, 355                                    | child stage, 38–39                              |
| Data Explorer for Excel Add-in, 358–359          | gulf, 38                                        |
| Data Quality Services for Excel Add-in, 360      | infant stage, 37                                |
| Excel-Hive Add-in, 357–358                       | overview, 36–37                                 |
| Flume, 354                                       | prenatal stage, 37                              |
| Hadoop, 352–353                                  | sage stage, 41                                  |
| HDFS, 352–353                                    | teenager stage, 39                              |
| HDInsight                                        | Business Intelligence Semantic Model            |
| enabling in Windows Azure, 356–357               | (BISM), 25. See BISM (Business                  |
| overview, 355–356                                | Intelligence Semantic Model)                    |
| Hive, 353–354                                    | business users                                  |
| Hortonworks, 355                                 | organizational BI, 26–30                        |
| "hype cycle" for, 352                            | Excel Services, 28–29                           |
| Mahout, 354                                      | PerformancePoint Services, 29–30                |
| MapR, 355                                        | Reporting Services, 27–28                       |
| MapReduce, 353                                   | organizational hierarchy, 24–25                 |
| NoSQL databases, 354                             | overview, 22                                    |
| overview, 349–350                                | self-service BI, 33–35                          |
| Pig, 353–354                                     | Excel, 34                                       |
| Sqoop, 354                                       | PowerPivot in Excel, 35                         |
| variety, 351                                     | Power View in Excel, 34                         |
| velocity, 351                                    | Power View in SharePoint, 34                    |
| volume, 350                                      | Report Builder, 35                              |
| vs. electrification, 351                         | Visio, 35                                       |
| BI Semantic Model, 317                           | team BI, 30–33, 32–33                           |
| BISM (Business Intelligence Semantic Model), 25  | Excel Services, 32                              |
| overview, 61                                     | PerformancePoint Services, 33                   |
| tabular modeling vs. multidimensional            | PowerPivot for SharePoint, 32                   |
| modeling, 61–62                                  | Power View in SharePoint, 33                    |
| BISM file                                        | SharePoint BI, 30–31                            |
| adding connection file, 93–94                    | Visio Services, 31                              |
| adding content types, 90–92                      | understanding audience, 22–24                   |
| creating connection file, 92–93                  |                                                 |
| overview, 90                                     |                                                 |
| blank view, 132                                  | C                                               |
| BSC (Balanced Scorecard), 3                      | calculated fields, 112                          |
| Business Connectivity Services (BCS), 216, 272   | calculations with DAX                           |
| business intelligence (BI), 128                  | creating functions, 118                         |
|                                                  | overview, 116–118                               |
|                                                  |                                                 |

| Calendar icon, 195                                 | Create A Filter Wizard, 257                     |
|----------------------------------------------------|-------------------------------------------------|
| CalendarYear field, 149                            | Create PivotTable dialog box, 108               |
| cards                                              | Create Relationships dialog box, 110            |
| changing structure of, 147                         | Create tab, 220                                 |
| converting table to, 146                           | credentials                                     |
| overview, 146                                      | for data refreshes, 200-201                     |
| casual users                                       | CRM (Customer Relationship Management), 68      |
| vs. power users, 22–24                             | customData folder, 115                          |
| CDH (Cloudera Distribution Including Apache        | CustomerProfitability model, 343                |
| Hadoop), 355                                       | Customer Relationship Management (CRM), 68      |
| Central Administration Console, 164                | custom target applications                      |
| charts                                             | from secure store, 222                          |
| clustered bar charts, 138–139                      |                                                 |
| configuring multiples, 139-140                     | _                                               |
| overview, 138                                      | D                                               |
| scatter charts, 141–144                            | Daily antion 107                                |
| chasm, Business Intelligence Maturity Model, 39-40 | Daily option, 197 Dashboard Content page, 265   |
| Check Diagram button, 276                          | Dashboard Content page, 203  Dashboard Designer |
| child stage, Business Intelligence Maturity        | configuring, 232–235                            |
| Model, 38–39                                       | overview, 218–220                               |
| Clear Filter button, 150, 154                      | dashboards                                      |
| Click Here To Open The Tool Pane link, 323         | best practices for, 310–311                     |
| Cloudera, 355                                      | dashboard content in SharePoint folders, 220    |
| Cloudera Distribution Including Apache Hadoop      | Dashboard Designer, 218–220                     |
| (CDH), 355                                         | using Excel Services in, 317–320                |
| clustered bar charts, 138–139                      | filters for, 217–218                            |
| coauthoring                                        | in monitoring sales and profitability           |
| in Visio 2013, 275–276                             | example, 262–267                                |
| Columns box, 136                                   | overview, 217–218, 309–310                      |
| commenting                                         | PerformancePoint Web Parts, 328                 |
| in Visio 2013, 274                                 | permissions for, 220                            |
| Comments pane, Visio 2013, 274                     | showing workbook in Web Parts, 322–326          |
| communities, BI, 26                                | tools for authoring, 311–315                    |
| company vision statement, 3                        | versioning for items in, 220                    |
| compatibility                                      | Visio Web Access Web Part, 328                  |
| and PowerPivot in Excel 2013, 115–116              | Web Part pages for, 315–317, 328–329            |
| connection file (BISM)                             | Dashboards library, 220                         |
| adding connection file, 93–94                      | dashboards, PerformancePoint Services, 28       |
| adding content types, 90–92                        | Data Analysis Expression (DAX), 35              |
| creating connection file, 92–93                    | Data Connections library, 171, 219, 220, 241    |
| overview, 90                                       | Data Connection Wizard, 101, 106, 100           |
| Connection Properties dialog box, 170              | Data Explorer for Excel Add-in, 358–359         |
| ContentPackInstaller.exe file, 334                 | data graphics, 273                              |
| content packs, 332                                 | data mart                                       |
| content types                                      | vs. data warehouses, 71                         |
| adding, 90–92                                      | data mining tools, 63–66                        |
| ContosoEnergyDW database, 343                      | Data Model                                      |
| ContosoEnergyModel model, 343                      | adding data to, 108–109                         |
| ContosoSchoolsDW database, 343                     | creating, 99–108                                |
| ContosoSchoolsModel model, 343                     | 5.                                              |

### data model, Excel

| creating table relationships, 109–111        | overview, 333                               |
|----------------------------------------------|---------------------------------------------|
| in Excel Services 2013, 162–163              | post installation, 336                      |
| using data from, 111                         | software requirements, 334                  |
| data model, Excel, 25                        | hardware considerations, 331–332            |
| data modeling                                | scripts for setting up, 332–333             |
| overview, 79–81                              | Self-Service BI Demo 2.0 Content Pack       |
| testing in Excel, 81–82                      | installing content pack, 343-344            |
| data processing, 64                          | known issues, 344–346                       |
| Data Quality Services for Excel Add-in, 360  | overview, 342–343                           |
| data refresh                                 | post installation, 344–346                  |
| in PowerPivot for Excel 2013, 114            | prerequisites, 343                          |
| data refreshes                               | SharePoint 2013 Demo Build 2.0              |
| for diagrams, 306–307                        | installing content pack, 340–341            |
| for PowerPivot                               | known issues, 341                           |
| enabling, 197                                | overview, 340                               |
| scheduling, 197–199                          | post installation, 341                      |
| monitoring, 209–210                          | prerequisites, 340                          |
| for PowerPivot                               | SQL 2012 SP1 Content Pack Demo Build 2.0.0  |
| credentials for, 200–201                     | installing content pack, 338–339            |
| data sources for, 201–202                    | overview, 336                               |
| earliest start time for, 199                 | post installation, 339–340                  |
| e-mail notifications for, 199                | prerequisites, 337–338                      |
| overview, 194–196                            | UserProfile Provisioning Demo 2.0           |
| Data Refresh History page, 210               | installing content pack, 342                |
| data refreshing, 64                          | overview, 342                               |
| Data Selector wizard, 298                    | prerequisites, 342                          |
| data sources                                 | Visio Services Demo Content Pack            |
| for data refreshes, 201–202                  | installing content pack, 347–348            |
| for PerformancePoint Services, 214–215       | overview, 346                               |
| section of Manage Data Refresh page, 197     | prerequisites, 347                          |
| SQL Server as, 229–230                       | Deploy To dialog box, 266                   |
| workbook as, 202–203                         | Design tab, Visio 2013 ribbon, 293          |
| data warehouses                              | Details pane, 279                           |
| overview, 70–71                              | Diagram Parts group, 304                    |
| vs. data mart, 71                            | diagrams                                    |
| DAX calculations                             | creating, 296–297                           |
| creating functions, 118                      | refreshing, 306–307                         |
| overview, 116–118                            | validating, 276–278                         |
| DAX (Data Analysis Expression), 16, 35       | Diagram view, SQL Server Data Tools, 80     |
| Decomposition Tree, 217                      | Dimensional Data Source Mapping dialog box, |
| Definition tab, Connection Properties dialog | 244, 246                                    |
| box, 170                                     | dimensions, 71–73                           |
| democratization, 349                         | DimProduct table, 117                       |
| DemoDeata database, 346                      | diskette icon (Save button), 241            |
| demonstration environment                    | DIVIDE function, 118                        |
| Active Directory Demo Build 2.1              | drilling to details                         |
| hardware requirements, 334                   | functionality in Power View for Excel 2013, |
| installing content pack, 334–336             | 128–129                                     |
|                                              | in maps, 145                                |

### **Excel Web Access View drop-down list**

| E                                                    | Excel Interactive View. See Interactive View |
|------------------------------------------------------|----------------------------------------------|
| earliest start time                                  | Excel Services                               |
| for data refreshes. 199                              | for organizations, 28–29                     |
|                                                      | for teams, 32                                |
| section of Manage Data Refresh page, 197, 199        | REST API for, 29                             |
| ECMAScript object model, 29                          | Excel Services 2013                          |
| extending Excel Services 2013, 183–184               | authentication in workbooks, 168–171         |
| overview, 160                                        | Authentication Settings dialog box, 170      |
| Edit mode, 176                                       | configuring server                           |
| Edit tab, 220                                        | administration, 164–166                      |
| EffectiveUsername property, 222                      | external data configuration, 168–171         |
| electrification                                      | installation, 163–164                        |
| vs. Big Data, 351                                    | creating Excel dashboard using Web Parts     |
| ellipsis icon, 194                                   | adding Excel Web Access Web Part, 175–177    |
| e-mail notifications                                 | configuring web parts, 178–182               |
| for data refreshes, 199                              | creating dashboard page, 174–175             |
| Enable Selection Of Multiple Tables option, 103, 108 | creating workbook, 174                       |
| EnglishMonthName field, 142                          | overview, 173–174                            |
| Enterprise Resource Planning (ERP), 68               | data model in, 162–163                       |
| equals sign (=) operator, 116                        | editing workbooks, 173                       |
| ERP (Enterprise Resource Planning), 68               | extending                                    |
| ETL (extract, transform, and load), 37, 57           | ECMAScript object model, 183–184             |
| Excel                                                | Excel Interactive View, 185–187              |
| data model for, 25                                   | Excel Web Services, 183                      |
| self-service BI, 34                                  | overview, 182                                |
| testing data modeling using, 81–82                   | REST API, 184-185                            |
| Excel 2013                                           | UDFs (User-Defined Functions), 183           |
| PowerPivot in                                        | history of                                   |
| calculations with DAX, 116–119                       | availability on Internet, 160                |
| compatibility issues, 115–116                        | BI support, 158–161                          |
| data refresh in, 114                                 | Excel Web Services, 159                      |
| importing data from Windows Azure                    | extensibility, 160                           |
| Marketplace, 118–122                                 | Interactive View, 161                        |
| overview, 111–114                                    | sharing workbooks, 159                       |
| Power View in                                        | UDFs (User-Defined Functions), 159           |
| comparing editions of, 125–126                       | overview, 157–158                            |
| creating Data Model, 131                             | security for                                 |
| drill functionality, 128–129                         | file security, 166                           |
| filtering data, 149–155                              | overview, 166                                |
| formatting options, 128                              | server security, 166–167                     |
| history of, 125                                      | Trusted File Locations page, 167             |
| inserting Power View sheet, 131–132                  | using in dashboards, 317–320                 |
| key performance indicators, 128                      | viewing workbooks, 171–173                   |
| overview, 125                                        | when to use                                  |
| saving workbook, 155–156                             | as ad hoc tool, 162                          |
| setting up, 131                                      | easy adoption, 161–162                       |
| visualizations in, 126–127                           | scalability, 162                             |
| when not to use, 130                                 | tool of choice for end users, 161            |
| when to use, 129–130                                 | Excel Services report type, 216              |
| Excel-Hive Add-in, 357–358                           | Excel Web Access View dron-down list 325     |

### **Excel Web Access Web Part**

| Excel Web Access Web Part adding, 175–177 filters in, 327 properties for, 178 Excel Web Access Web Parts, 29 Excel Web Services Excel Services 2013 history, 159 extending Excel Services 2013, 183                                                                                                    | highlighting data, 150<br>overview, 149<br>filters<br>for dashboards, 217–218<br>enhancements to, 221<br>in Excel Web Access Web Part, 327<br>in monitoring sales and profitability<br>example, 256–257                                                                                                    |
|----------------------------------------------------------------------------------------------------|----------------------------------------------------------------------------------------------------|
| extending Excel Services 2013  ECMAScript object model, 183–184 Excel Interactive View, 185–187 Excel Web Services, 183 overview, 182 REST API, 184–185 UDFs, 183 external data configuration for Excel Services 2013, 168–171 External Data window, 272, 299 extract, transform, and load (ETL), 37, 57           | Filters pane, 132, 142 Filter Web Parts, 29 Finance, Operations, Sales, and Human Resources (FOSH), 216 First Time Install dialog box, 335 Flume, 354 fonts, 128 Format Text tab, 176 FOSH (Finance, Operations, Sales, and Human Resources), 216 FOSH metrics, 3 Foundation List option, 298 FQDN (fully qualified domain name), 334                                                                                                    |
| F                                                                                                    | fully qualified domain name (FQDN), 334                                                                                                    |
| fact data, 71–72, 71–73 FactInternetSales table, 117 FactSales table, 117 Fashion Station example BI Dashboard, 305 creating Visio diagram, 296–297 creating Web Part page, 304–306 linking to data, 297–301 organizing data, 295 overview, 295                                                                    | Get Data From External Data Sources group, 132 get-spserviceinstance command, 344 Go To pane, 279 Grid Height button, Layout tab, 141 Grid Width button, Layout tab, 141 gulf, Business Intelligence Maturity Model, 38                                                                                                    |
| refreshing diagram when data changes, 306–307 saving to Visio Services, 297                                                                                                    | Н                                                                                                    |
| visualizing data, 302–305 Field List in Power View, 311 fields adding to tables, 133–134 file security for Excel Services 2013, 166 Filter dialog box, 327 filtering data adding slicers, 150–151 advanced filters, 154–155 basic filters, 153 by using tiles adding tiles to visualization, 151–152 overview, 151 | Hadoop, 352–353 Hadoop Distributed File System (HDFS), 353 hardware for Active Directory Demo Build 2.1, 334 for demonstration environment, 331–332 Harvard Computing Group (HCG), 284 HCG (Harvard Computing Group), 284 HDFS (Hadoop Distributed File System), 352–353 HDInsight Service enabling in Windows Azure, 356–357 ODBC driver for, 354 overview, 355–356 HDP (Hortonworks Data Platform), 355 hierarchies adding to matrix, 137 |

### **KPIs** (key performance indicators)

| highlighting data, 150                              | overview, 342–343                                  |
|-----------------------------------------------------|----------------------------------------------------|
| history                                             | post installation, 344–346                         |
| of Excel Services 2013                              | prerequisites, 343                                 |
| availability on Internet, 160                       | SharePoint 2013 Demo Build 2.0                     |
| BI support, 158–161                                 | installing content pack, 340-341                   |
| Excel Web Services, 159                             | known issues, 341                                  |
| extensibility, 160                                  | overview, 340                                      |
| Interactive View, 161                               | post installation, 341                             |
| sharing workbooks, 159                              | prerequisites, 340                                 |
| UDFs, 159                                           | SQL 2012 SP1 Content Pack Demo Build 2.0.0         |
| of Power View in Excel 2013, 125                    | installing content pack, 338–339                   |
| of PerformancePoint Services, 213                   | overview, 336                                      |
| of PowerPivot for SharePoint 2013, 190              | post installation, 339–340                         |
| Hive, 353–354                                       | prerequisites, 337                                 |
| HiveQL language, 354                                | UserProfile Provisioning Demo 2.0                  |
| Home tab, 220                                       | installing content pack, 342                       |
| Hortonworks Data Platform (HDP), 355                | overview, 342                                      |
| "hype cycle", for Big Data, 352                     | prerequisites, 342                                 |
| Trype eyele , for Big Bata, 332                     | Visio Services Demo Content Pack                   |
|                                                     | installing content pack, 347–348                   |
| I                                                   | overview, 346                                      |
| •                                                   | prerequisites, 347                                 |
| IDC (International Data Corporation) report, 350    | installing                                         |
| IIS (Internet Information Services), 223            | Excel Services 2013, 163–164                       |
| Import Data dialog box, 99–100, 102, 132            | PowerPivot for SharePoint 2013, 191                |
| Import From PowerPivot option, 75                   | Install-SPRSService command, 344                   |
| Import From Server (Tabular) option, 75             | Install-SPRSService Command, 344                   |
| importing data                                      | Interactive View                                   |
| from Windows Azure Marketplace, 118–122             |                                                    |
| Include This Action In The Task List check box, 345 | Excel Services 2013 history, 161                   |
| indicators, 215                                     | extending Excel Services 2013, 185–187             |
| infant stage, Business Intelligence Maturity        | International Data Corporation (IDC) report, 350   |
| Model, 37                                           | Internet Information Services (IIS), 223           |
| infrastructure improvements                         | item.data file, 115                                |
| workflow framework. See workflow framework          |                                                    |
| Infrastructure-Server Health area, PowerPivot       | K                                                  |
| Management Dashboard, 204                           | K                                                  |
| Insert Chart dialog box, 319                        | Kerberos configuration, 168                        |
| Insert tab, Excel, 131                              | Kerberos protocol, 239                             |
| installation scripts                                | key performance indicators (KPIs), 1, 29. See KPIs |
| Active Directory Demo Build 2.1                     | (key performance indicators)                       |
| hardware requirements, 334                          | KPI Details report type, 216                       |
| installing content pack, 334–336                    | KPI dialogue box, 242                              |
| overview, 333                                       | KPIs (key performance indicators), 1, 29           |
| post installation, 336                              | in Power View for Excel 2013, 128                  |
| software requirements, 334                          | in monitoring sales and profitability              |
| overview, 332–333                                   | example, 242–247                                   |
| Self-Service BI Demo 2.0 Content Pack               | overview, 215                                      |
| installing content pack, 343–344                    | using in rules, 277                                |
| known issues, 344–346                               | visualizations in Power View for Excel 2013        |

### layouts

| defining, 147–149                             | customizing report, 18                      |
|-----------------------------------------------|---------------------------------------------|
| overview, 147                                 | determining data sources, 16                |
| visualizing, 149                              | importing data into PowerPivot, 16–17       |
| •                                             | publishing to SharePoint, 17–18             |
|                                               | overview, 14, 19                            |
| L                                             | planning for, 14–15                         |
|                                               | reporting using Odata feed from SharePoint  |
| layouts                                       | list, 19–20                                 |
| defining for matrix, 136                      | report requirements, 14                     |
| Library General Settings, SharePoint 2013, 91 | sharing with other teams, 18                |
| lifecycle of BI implementation                | visual concept for report, 15               |
| creating BISM file                            | visual concept for report, 15               |
| adding connection file, 93–94                 |                                             |
| adding content types, 90–92                   | M                                           |
| creating connection file, 92–93               | 141                                         |
| overview, 90                                  | macro-enabled Visio diagram, 276            |
| deciding what to analyze, 67                  | Mahout, 354                                 |
| deploying model to SSAS                       | Manage Data Refresh page, 196, 199          |
| automating data processing, 85-89             | Manage Excel Services Application page, 166 |
| overview, 82                                  | Manage PerformancePoint Services page, 225  |
| partitioning tables, 84–85                    | Manage PowerPivot Data Refresh option, 194  |
| roles for, 83                                 | Manage Relationships dialog box, 110        |
| getting to trusted data                       | Manage Service Applications page, 165       |
| data warehouses, 70–71                        | MapReduce, 353                              |
| data warehouse vs. data mart, 71              | maps                                        |
| defined, 69–70                                | converting table to, 144                    |
| fact data and dimensions, 71–73               | drilling to details in, 145                 |
| moving data using SSIS, 73                    | overview, 144                               |
| loading data into SSDT project                | Margin column, 116                          |
| importing PowerPivot model, 76–78             | Master Data Services (MDS), 360             |
| loading data into model, 78–79                | matrix                                      |
| overview, 73–76                               | adding hierarchies to, 137                  |
| modeling data                                 | converting table to, 135                    |
| overview, 79–81                               | defining layout of, 136                     |
| testing in Excel, 81–82                       | overview, 135                               |
| overview, 64–66                               | MDS (Master Data Services), 360             |
| Line-of-Business (LOB), 68                    | measures, 112                               |
| Line-of-Business (LoB) systems, 4             | Microsoft                                   |
| Link Data To Shapes button, 298               | vision for BI from, 7–9                     |
| lists, SharePoint                             | mission statement, 3                        |
| reporting from Odata feed, 19–20              | MOLAP (multidimensional OLAP) storage, 61   |
| LOB (Line-of-Business), 68                    | monitoring sales and profitability example  |
| LoB (Line-of-Business) systems, 4             | adding report, 258–262                      |
| Log On Credentials section, 203               | creating dashboard, 262–267                 |
| Lucerne Publishing fulfillment report example | creating filter, 256–257                    |
| BI stack, 12–14                               | creating KPIs, 242–247                      |
| implementation steps                          | creating scorecard, 248–256                 |
| automating processing, 18                     | overview, 235–236                           |
| creating Power View report, 17                | Workspace Browser, 247–248                  |
| · <b>J</b> · -··-· · · · · ·                  |                                             |

### **PDF** (Portable Document Format) file

| monitoring with PowerPivot                            | Office 2013                                                   |
|-------------------------------------------------------|---------------------------------------------------------------|
| data refreshes, 209–210                               | using SharePoint 2013 with, 57–58                             |
| overview, 203–205                                     | using SQL Server 2012 with, 57–58                             |
| Reports Web Part, 210                                 | Office Web Applications, 164                                  |
| server health                                         | OLAP (Online Analytical Processing), 13, 61                   |
| Average Instance CPU, 206–207                         | OLAP (Online Analytical Processing) data, 317                 |
| Average Instance Memory, 207                          | OLEDB (Object Linking and Embedding) data                     |
| overview, 205                                         | source, 272                                                   |
| performance of, 207                                   | OLTP (Online Transaction Processing), 68                      |
| Query Response Times, 205–206                         | Once schedule details option, 199                             |
| workbook activity, 208                                | Online Analytical Processing (OLAP), 13, 61                   |
| 3.                                                    | Online Analytical Processing (OLAP) data, 317                 |
| Monthly option, 198                                   | Online Search feature, 359                                    |
| More Options button, 194                              | Online Transaction Processing (OLTP), 68                      |
| moving, tables, 134                                   | Only Specific Locations option, 230                           |
| MSSQL.ConfigurationFile, 336                          | Open Database Connectivity (ODBC) data                        |
| MultiDimensional.ConfigurationFile, 337               | source, 272, 289                                              |
| multidimensional modeling                             | Open Data Protocol (OData), 161                               |
| vs. tabular modeling, 61–62                           | Open dialog box, 78                                           |
| multidimensional OLAP (MOLAP) storage, 61             | Opening Documents In The Browser section, 172                 |
| multi-diskette icon (Save All button ), 241           | operational level, 8                                          |
| multiples, configuring for charts, 139–140            | Operations Manager BI, 13                                     |
| MyCanvas_Current partition, 18                        | Operations Manager Bit, 13  Operations Manager data warehouse |
|                                                       | (OperationsManagerDW), 13                                     |
| NI.                                                   | OperationsManagerDW (Operations Manager data                  |
| N                                                     | warehouse), 13                                                |
| Named Item section, 179                               | <i>"</i>                                                      |
| Named Item View, 181, 325                             | Options tab, Excel 2013, 112                                  |
| Named Item Web Part, 181, 325                         | Organization Chart Wizard template, 288                       |
| Netaphor Software example, 284–285                    | organizations                                                 |
| NetworkDB database, 346                               | Excel Services, 28–29                                         |
| New Data Source configuration page, 239               | hierarchy of, 24–25                                           |
| New Job dialog box, 88                                | PerformancePoint Services, 29–30                              |
| New Job Schedule dialog box, 89                       | Reporting Services, 27–28                                     |
| New Proxy Account dialog box, 86                      | org chart example                                             |
| =                                                     | creating Visio diagram, 288–293                               |
| New Report page, 259                                  | organizing data, 287–288                                      |
| None option, 171                                      | overview, 287–288                                             |
| NoSQL databases, 354                                  | saving to Visio Services, 294                                 |
|                                                       | visualizing data, 293–295                                     |
| 0                                                     | Org Chart tab, 292                                            |
| 0                                                     |                                                               |
| Object Linking and Embedding (OLEDB) data source, 272 | P                                                             |
| Odata feed                                            | Dan and Zoom nano 270                                         |
| reporting from, 19–20                                 | Pan and Zoom pane, 279                                        |
| OData (Open Data Protocol), 161                       | partitions                                                    |
| ODBC (Open Database Connectivity) data                | for tables, 84–85                                             |
| source, 272, 289                                      | Partition Manager dialog box, 84                              |
| odc connection file, 171                              | Password element, 201                                         |
| .ogc conficction me, 1/1                              | PDF (Portable Document Format) file 27                        |

### PeoplePackDemo.2.0.zip file

| PeoplePackDemo.2.0.zip file, 342             | security for                               |
|----------------------------------------------|--------------------------------------------|
| performance                                  | data source locations, 230–231             |
| monitoring, 207                              | overview, 227–229                          |
| PerformancePoint Services                    | SQL Server data source configuration, 229- |
| architecture of, 223–224                     | 230                                        |
| configuring                                  | Web Parts for, 328                         |
| Dashboard Designer, 232–235                  | when to use, 223                           |
| overview, 224                                | workspace files, 221                       |
| service application for, 224–226             | Per-User Identity option, 239              |
| Content lists, 220                           | pie charts, 126                            |
| context menu features, 217                   | Pig, 353–354                               |
| dashboards                                   | Pig Latin, 354                             |
| dashboard content in SharePoint folders, 220 | PivotTable button, 108                     |
| Dashboard Designer, 218–220                  | PivotTable Fields, 173                     |
| filters for, 217–218                         | planning                                   |
| overview, 217–218                            | business users                             |
| permissions for, 220                         | organizational BI, 26–30                   |
| versioning for items in, 220                 | organizational hierarchy, 24–25            |
| dashboards for, 28                           | overview, 22                               |
| data sources for, 214–215                    | self-service BI, 33–35                     |
| filters, 328                                 | team BI, 30–33                             |
| for organizations, 29-30                     | understanding audience, 22–24              |
| for teams, 33                                | for adoption of BI                         |
| history of, 213                              | best practices, 51–53                      |
| indicators, 215                              | overview, 51                               |
| KPIs                                         | self-service BI vs. traditional BI, 51     |
| overview, 215                                | overview, 21                               |
| managing, 226–227                            | tool selection                             |
| monitoring sales and profitability example   | Excel, 45–47                               |
| adding report, 258–262                       | Excel Services, 47                         |
| creating dashboard, 262–267                  | overview, 44–45                            |
| creating filter, 256–257                     | PerformancePoint Services, 49-50           |
| creating KPIs, 242–247                       | Reporting Services, 48–49                  |
| creating scorecard, 248–256                  | SharePoint BI, 49                          |
| overview, 235–236                            | Visio Services, 50                         |
| Workspace Browser, 247–248                   | Play Axis, 141                             |
| new features in                              | Portable Document Format (PDF) file, 27    |
| BI Center, 222                               | power analysts, 32                         |
| custom target applications from secure       | PowerPivot                                 |
| store, 222                                   | importing model using SSDT, 76-78          |
| Dashboard Designer in Ribbon, 222            | PowerPivot.ConfigurationFile, 337          |
| EffectiveUsername property, 222              | PowerPivot for SharePoint 2013             |
| filter enhancements, 221                     | data refreshes                             |
| filter search, 222                           | credentials for, 200-201                   |
| server-side migration, 222                   | data sources for, 201–202                  |
| site themes, 221                             | earliest start time for, 199               |
| overview, 213                                | e-mail notifications for, 199              |
| reports, 216, 328                            | enabling, 197                              |
| scorecards, 215, 328                         | overview, 194–196                          |
|                                              | scheduling, 197–199                        |

### progression of BI

| history of, 190                          | overview, 125                                     |
|------------------------------------------|---------------------------------------------------|
| installing, 191                          | saving workbook, 155–156                          |
| Management Dashboard for, 204            | setting up, 131                                   |
| monitoring with                          | visualizations in                                 |
| data refreshes, 209-210                  | creating cards, 146                               |
| overview, 203–205                        | creating charts, 138–144                          |
| Reports Web Part, 210                    | creating maps, 144–145                            |
| server health, 205-206                   | creating matrix, 135–137                          |
| workbook activity, 208                   | creating tables, 133–134                          |
| overview, 189–190                        | overview, 126–127, 131                            |
| PowerPivot Gallery, 192–193              | using KPIs, 147–149                               |
| publishing to SharePoint, 192–193        | when not to use, 130                              |
| when to use, 191                         | when to use, 129-130                              |
| workbooks as data source, 202-203        | Power View in Excel, self-service BI, 34          |
| PowerPivot Gallery, 192–193              | Power View in SharePoint                          |
| PowerPivot in Excel 2013                 | for teams, 33                                     |
| calculations with DAX, 116–119           | reports in, 23                                    |
| creating functions, 118                  | self-service BI, 34                               |
| overview, 116–118                        | predictive analysis, 63                           |
| compatibility issues, 115–116            | prenatal stage, Business Intelligence Maturity    |
| Data Model, 97–111                       | Model, 37                                         |
| adding data to, 108–109                  | prerequisites                                     |
| creating, 99–108                         | for Self-Service BI Demo 2.0 Content Pack, 343    |
| creating table relationships, 109–111    | for SharePoint 2013 Demo Build 2.0, 340           |
| using data from, 111                     | for SQL 2012 SP1 Content Pack Demo Build          |
| data refresh in, 114                     | 2.0.0, 337                                        |
| importing data from Windows Azure        | for UserProfile Provisioning Demo 2.0, 342        |
| Marketplace, 118–122                     | for Visio Services Demo Content Pack, 347         |
| overview, 111–114                        | Process All option, 78                            |
| tab for, 114                             | Process Partitions option, 78                     |
| PowerPivot in Excel, self-service BI, 35 | Process Table dialog box, 87                      |
| power users                              | Process Table option, 78                          |
| vs. casual users, 22–24                  | Process tab, Visio 2013 ribbon, 277               |
| Power View Fields list, 132, 133, 135    | ProClarity Analytics Server Page report type, 216 |
| Power View in Excel 2013                 | progression of BI                                 |
| button for, 131                          | Business Intelligence Maturity Model              |
| comparing editions of, 125–126           | adult stage, 40–41                                |
| creating Data Model, 131                 | chasm, 39–40                                      |
| drill functionality, 128–129             | child stage, 38–39                                |
| filtering data                           | gulf, 38                                          |
| adding slicers, 150–151                  | infant stage, 37                                  |
| advanced filters, 154–155                | overview, 36–37                                   |
| basic filters, 153                       | prenatal stage, 37                                |
| by using tiles, 151–152                  | sage stage, 41                                    |
| highlighting data, 150                   | teenager stage, 39                                |
| overview, 149                            | overview, 35                                      |
| formatting options, 128                  | road map to analytical competition                |
| history of, 125                          | analytical aspirations, 43                        |
| inserting Power View sheet, 131–132      | analytical companies, 43–44                       |
| key performance indicators, 128          | analytical competitors, 44                        |
| -7 12                                    | ,                                                 |

### **Query Response Times view**

| analytically impaired, 42<br>localized analytics, 43 | road map to analytical competition analytical aspirations, 43                                                                                                    |
|------------------------------------------------------|----------------------------------------------------------------------------------------------------|
| overview, 41–42                                      | analytical companies, 43–44<br>analytical competitors, 44                                                                                                    |
|                                                      | analytically impaired, 42                                                                                                    |
| Q                                                    | localized analytics, 43                                                                                                    |
| Query Response Times view, 205–206                   | road map to analytical competition, 41–42<br>ROLAP (relational OLAP) storage, 61<br>roles                                                                                                    |
| R                                                    | for SSAS, 83                                                                                                    |
| N.                                                   | Role Manager dialog box, 83                                                                                                    |
| RDB (Relational Database) systems, 351               | RSIntegrated.ConfigurationFile, 337                                                                                                    |
| RDL (report definition language) files, 24, 28       | Rules Tools group, 278                                                                                                    |
| RDLX file, 23                                        |                                                                                                    |
| rdlx file extension, 35.                             | 6                                                                                                    |
| Refresh button, Excel 2013, 114                      | S                                                                                                    |
| Relational Database (RDB) systems, 351               | sage stage, Business Intelligence Maturity Model, 41                                                                                                    |
| relational OLAP (ROLAP) storage, 61                  | SalesAmount field, 116, 144                                                                                                    |
| relationships                                        | SalesTerritoryCountry chart, 320                                                                                                    |
| button in Data tab, 110                              | SalesTerritoryCountry field, 144, 318                                                                                                    |
| for tables, 109–111                                  | SalesTerritoryGroup field, 137, 139, 144                                                                                                    |
| Report Builder overview, 33                          | SalesTerritoryRegion field, 139                                                                                                    |
| self-service BI, 35                                  | Save All button (multi-diskette icon), 241                                                                                                    |
| report definition language (RDL) files, 24           | Save As tab                                                                                                    |
| Reporting Services                                   | in Backstage view, 321                                                                                                    |
| for organizations, 27–28                             | in Visio, 294                                                                                                    |
| for teams, 32–33                                     | Save button (diskette icon), 241                                                                                                    |
| Reporting Services report type, 216                  | saving workbook                                                                                                    |
| report parts                                         | Power View in Excel 2013, 155–156                                                                                                    |
| defined, 24                                          | scalability                                                                                                    |
| Gallery for, 33                                      | of Excel Services 2013, 162                                                                                                    |
| reports                                              | scatter charts, 141–144                                                                                                    |
| building using Excel Services, 158                   | Schedule Details section, Manage Data Refresh                                                                                                    |
| in monitoring sales and profitability                | page, 197                                                                                                    |
| example, 258–262                                     | SCOMR2Simulation database, 346 SCOM (System Center Operations Manager), 13                                                                                                    |
| overview, 216                                        | scorecards                                                                                                    |
| Reports area, PowerPivot Management                  | in monitoring sales and profitability                                                                                                    |
| Dashboard, 204                                       | example, 248–256                                                                                                    |
| Reports Web Part, 210                                | overview, 215                                                                                                    |
| Representational State Transfer (REST) API, 160,     | <script> element, 185</td></tr><tr><td>184–185</td><td>scripts, installation</td></tr><tr><td>Reseller Margin field, 142</td><td>Active Directory Demo Build 2.1</td></tr><tr><td>Reseller Margin KPI, 149</td><td>hardware requirements, 334</td></tr><tr><td>Reseller Sales table, 133, 144</td><td>installing content pack, 334–336</td></tr><tr><td>resizing, tables, 134</td><td>overview, 333</td></tr><tr><td>REST (Representational State Transfer) API, 160,<br>184–185</td><td>post installation, 336</td></tr><tr><td>Ribbon</td><td>software requirements, 334</td></tr><tr><td>Dashboard Designer in, 222</td><td>overview, 332–333</td></tr><tr><td>Daving and Designer III, 222</td><td></td></tr></tbody></table></script> |

### sharing, workbooks

| Self-Service Bl Demo 2.0 Content Pack                                             | Select Members dialog box, 245, 254                   |
|-----------------------------------------------------------------------------------|-------------------------------------------------------|
| installing content pack, 343–344                                                  | Select Scoring Pattern Wizard, 249                    |
| known issues, 344-346                                                             | self-service BI (business intelligence)               |
| overview, 342–343                                                                 | Excel, 34                                             |
| post installation, 344–346                                                        | Microsoft vision for, 7–9                             |
| prerequisites, 343                                                                | overview, 7                                           |
| SharePoint 2013 Demo Build 2.0                                                    | PowerPivot in Excel, 35                               |
| installing content pack, 340–341                                                  | Power View in Excel, 34                               |
| known issues, 341                                                                 | Power View in SharePoint, 34                          |
| overview, 340                                                                     | Report Builder, 35                                    |
| post installation, 341                                                            | Visio, 35                                             |
| prerequisites, 340                                                                | Self-Service BI Demo 2.0 Content Pack                 |
| SQL 2012 SP1 Content Pack Demo Build 2.0.0                                        | installing content pack, 343–344                      |
| installing content pack, 338–339                                                  | known issues, 344–346                                 |
| overview, 336                                                                     | overview, 342–343                                     |
| post installation, 339–340                                                        | post installation, 344–346                            |
| prerequisites, 337                                                                | prerequisites, 343                                    |
| UserProfile Provisioning Demo 2.0                                                 | SelfServiceBIDemo2.0.zip file, 344                    |
| installing content pack, 342                                                      | Server Name text box, 202                             |
| overview, 342                                                                     | Server Name text box, Table Import Wizard, 100        |
| prerequisites, 342                                                                | servers                                               |
| Visio Services Demo Content Pack                                                  | monitoring                                            |
| installing content pack, 347–348                                                  | Average Instance CPU, 206–207                         |
| overview, 346                                                                     | Average Instance Memory, 207                          |
| prerequisites, 347                                                                | overview, 205                                         |
| Search pane, 279                                                                  | performance of, 207                                   |
| secure store                                                                      | Query Response Times, 205–206                         |
| custom target applications from, 222                                              | security for Excel Services 2013, 166–167             |
| Secure Store Services (SSS), 168, 200, 224                                        | server-side migration, 222                            |
| security                                                                          | service application                                   |
| for Excel Services 2013                                                           | page for, 165                                         |
| file security, 166                                                                | for PerformancePoint Services, 224–226                |
| overview, 166                                                                     | Set-ExecutionPolicy command, 334, 341                 |
| server security, 166–167                                                          | shadow systems project, 37                            |
| for PerformancePoint Services                                                     | Shape Data window, 295                                |
| data source locations, 230–231                                                    | SharePoint                                            |
| overview, 227–229                                                                 | for teams, 30–31                                      |
| SQL Server data source configuration,                                             | relationship with BI, 9–10                            |
| 229–230                                                                           | reporting from SharePoint list, 19–20                 |
| Select A Dashboard Page Template dialog box, 263                                  | SharePoint 2013                                       |
| Select A Data Source dialog box, 238, 242                                         | upgrading to. <i>See</i> upgrading to SharePoint 2013 |
| Select A Dimension dialog box, 244                                                | using Office 2013 with, 57–58                         |
| Select An Indicator page, Scoring Pattern                                         | using SQL Server 2012 with, 57–58                     |
| Wizard, 250                                                                       | SharePoint 2013 Demo Build 2.0                        |
| Select A Report Template dialog box, 259                                          | installing content pack, 340–341                      |
| Select A Scorecard Template dialog box, 252                                       | known issues, 341                                     |
| Select A Workbook page, 323                                                       | overview, 340                                         |
| Select A Workbook page, 323 Select Database And Table dialog box, 100–101         | post installation, 341                                |
| Select Database And Table dialog box, 100–101 Select Database And Table page, 203 | prerequisites, 340                                    |
| Select Dimension dialog box, 257                                                  | sharing, workbooks, 159                               |
| select billiension diding box, 237                                                | sharing, workbooks, 155                               |

### Show Levels button, Design tab

| Show Levels button, Design tab, 137              | SSIS (SQL Server Integration Services)                      |
|--------------------------------------------------|-------------------------------------------------------------|
| SiteAudit Visualizer, 285                        | moving data using, 73                                       |
| Site Contents page, 174                          | overview, 60                                                |
| site themes, for PerformancePoint Services, 221  | SSRS (SQL Server Reporting Services), 216                   |
| skunkworks project, 37                           | overview, 62–63                                             |
| SkyDrive folder, 126                             | SSS (Secure Store Services), 168, 200, 224, 228             |
| slicers, adding, 150–151                         | start time, for data refreshes, 199                         |
| software requirements, for Active Directory Demo | Stop Editing on the Page tab, 328                           |
| Build 2.1, 334                                   | Strata conference, 350                                      |
| sorting, tables, 134                             | strategic level, 8                                          |
| spreadmarts project, 37                          | Strategy map report type, 216                               |
| SQL 2012 SP1 Content Pack Demo Build 2.0         | structure of cards, changing, 147                           |
| installing content pack, 338–339                 | System Center Operations Manager (SCOM), 13                 |
| overview, 336                                    | Systems Center Operation manager, 223                       |
| post installation, 339-340                       |                                                             |
| prerequisites, 337                               | _                                                           |
| SQL Server 2012                                  | T                                                           |
| Business Intelligence Semantic Model (BISM)      | tables                                                      |
| overview, 61                                     |                                                             |
| tabular modeling vs. multidimensional            | adding fields to, 133–134                                   |
| modeling, 61–62                                  | button on Design tab, 136                                   |
| database engine, 60                              | converting to card, 146                                     |
| data mining tools, 63                            | converting to map, 144                                      |
| features of, 59                                  | converting to matrix, 135                                   |
| SQL Server Data Tools (SSDT), 63–66              | overview, 133                                               |
| SQL Server Integration Services (SSIS), 60       | partitions for, 84–85                                       |
| SQL Server Reporting Services (SSRS), 62–63      | relationships for, 109–111                                  |
| using Office 2013 with, 57–58                    | resizing and moving, 134                                    |
| using SharePoint 2013 with, 57–58                | sorting, 134                                                |
| SQLServer2012SP1.zip file, 339                   | Table Import Wizard, 75                                     |
| SQL Server Analysis Services (SSAS), 63, 222     | tabular model, 28                                           |
| SQL Server, configuring as data source, 229–230  | Tabular Model Designer dialog box, 77                       |
| SQL Server Data Tools (SSDT), 16, 61, 98, 336    | tabular modeling                                            |
| SQL Server Reporting Services (SSRS), 216        | vs. multidimensional modeling, 61–62                        |
| Sgoop, 354                                       | tactical level, 8                                           |
| SSAS (SQL Server Analysis Services), 222         | TailspinToys database, 343                                  |
| deploying model to                               | TailspinToysModel model, 343                                |
| automating data processing, 85–89                | Target Application ID, 200                                  |
| overview, 82                                     | TaskMap add-in, 279                                         |
| partitioning tables, 84–85                       | TDWI (The Data Warehousing Institute), 36                   |
| roles for, 83                                    | team BI                                                     |
| overview, 63                                     | Excel Services, 32                                          |
| SSDT (SQL Server Data Tools), 16, 98, 336        | PowerPivot for SharePoint, 32                               |
| loading data into                                | Power View in SharePoint, 33–34                             |
| importing PowerPivot model, 76–78                | Reporting Services, 32–33                                   |
| loading data into model, 78–79                   | SharePoint BI, 30–31                                        |
| overview, 73–76                                  | Visio Services, 31                                          |
| overview, 63                                     | TechNet documentation, 230                                  |
| 2.2                                              | teenager stage, Business Intelligence Maturity<br>Model, 39 |

| The Data Warehousing Institute (TDWI), 36     | UserProfile Provisioning Demo 2.0                |
|-----------------------------------------------|--------------------------------------------------|
| themes, 128                                   | installing content pack, 342                     |
| tiles                                         | overview, 342                                    |
| filtering data using                          | prerequisites, 342                               |
| adding tiles to visualization, 151–152        | Use The Authenticated User's Account option, 171 |
| overview, 151                                 | •                                                |
| Tile By box, 151                              |                                                  |
| Tile Flow mode, 152                           | V                                                |
| Time Dimension list box, 240                  | -                                                |
|                                               | validation, in diagrams, 276–278                 |
| Time Intelligence configuration page, 240     | variety, of Big Data, 351                        |
| Toolbar and User Interface section, 306       | VBA (Visual Basic for Applications), 183         |
| tools, for authoring dashboards, 311–315      | velocity, of Big Data, 351                       |
| ToolTip, 143                                  | versioning, for items in dashboards, 220         |
| Totals button, Design tab, 136                | View All Pages button, 315                       |
| TotaProductlCost column, 116                  | virtual machine (VM), 333                        |
| TP (transaction processing) capabilities, 351 | Visio 2013                                       |
| transaction processing (TP) capabilities, 351 |                                                  |
| Transact-SQL (T-SQL), 73                      | advantages of                                    |
| trusted data                                  | coauthoring, 275–276                             |
| data warehouses                               | commenting, 274                                  |
| overview, 70–71                               | linking to data, 272                             |
| vs. data mart, 71                             | overview, 271                                    |
| defined, 69–70                                | saving as website, 279–280                       |
|                                               | saving to Visio Services, 281–283                |
| fact data and dimensions, 71–73               | validating diagrams, 276–278                     |
| moving data using SSIS, 73                    | visualizing data, 273–274                        |
| Trusted Data Connection library, 237          | Fashion Station example                          |
| Trusted Data Source Locations, 226            | creating Visio diagram, 296–297                  |
| Trusted File Locations link, 167              | creating Web Part page, 304–306                  |
| T-SQL (Transact-SQL), 73                      | linking to data, 297–301                         |
| Type Of Toolbar section, 181, 326             | organizing data, 295                             |
|                                               | 5 5                                              |
|                                               | overview, 295                                    |
| U                                             | refreshing diagram when data changes,<br>306–307 |
| UDFs (User Defined Functions), 354            | saving to Visio Services, 297                    |
| UDFs (User-Defined Functions)                 | incorporating into BI solution, 286–287          |
| Excel Services 2013 history, 159              | macro-enabled diagrams, 276                      |
| extending Excel Services 2013, 183            | new features in, 270–271                         |
| UI (user interface), 173, 278                 | org chart example                                |
| Unattended Service Account, 227               | creating Visio diagram, 288–293                  |
| Unattended Service Account text box, 228      | organizing data, 287–288                         |
|                                               |                                                  |
| upgrading to SharePoint 2013                  | overview, 287                                    |
| from SharePoint 2010 site collection. See     | saving to Visio Services, 294–295                |
| also site collections; See site collections   | visualizing data, 293–295                        |
| Use A Stored Account option, 171              | Org Chart Wizard, 287                            |
| User Defined Functions (UDFs), 354            | overview, 269                                    |
| user interface (UI), 173, 278                 | when to use                                      |
| UserName element, 201                         | case studies for, 286                            |
|                                               | Netaphor Software example, 284–285               |
|                                               | overview 283–284                                 |

### Visio\_BI\_FoodMart\_Data database

| Visio_BI_FoodMart_Data database, 346 VisioDemo database, 346     | W                                             |
|------------------------------------------------------------------|-----------------------------------------------|
| Visio External Data window, 300                                  | Web Drawing Display section, 307              |
| •                                                                | Web page report type, 216                     |
| Visio, self-service BI, 35<br>Visio Services                     | Web Part pages                                |
|                                                                  | for dashboards, 315–317                       |
| diagrams, 31<br>for teams, 31                                    | Web Parts                                     |
|                                                                  | creating Excel dashboard using                |
| saving to, 281–283, 294, 297<br>Visio Services Demo Content Pack | adding Excel Web Access Web Part, 175–177     |
| installing content pack, 347–348                                 | configuring web parts, 178–182                |
| overview, 346                                                    | creating dashboard page, 174–175              |
| prerequisites, 347                                               | creating workbook, 174                        |
| Visio Viewer, 281                                                | overview, 173–174                             |
| Visio Web Access Web Part, 31, 328                               | for dashboards, 328–329                       |
| Visual Basic for Applications (VBA), 183                         | showing workbook in, 322–326                  |
| visualizations in Power View for Excel 2013                      | Weekly option, 198                            |
| adding tiles to, 151–152                                         | Windows Azure                                 |
| creating cards, 146                                              | enabling HDInsight in, 356–357                |
| changing structure of, 146–147                                   | Windows Azure Marketplace                     |
| converting table to, 146                                         | importing data from, 118–122                  |
| overview, 146                                                    | Workbook Activity area, PowerPivot Management |
| creating charts, 138–144                                         | Dashboard, 204                                |
| clustered bar charts, 138–139                                    | Workbook Connections dialog box, 105, 169     |
| configuring multiples, 139–140                                   | workbooks                                     |
| overview, 138                                                    | authentication in, 168–171                    |
| scatter charts, 141–144                                          | as data source, 202–203                       |
| creating maps, 144–145                                           | editing, 173                                  |
| converting table to, 144                                         | monitoring activity for, 208                  |
| drilling to details in, 145                                      | sharing                                       |
| overview, 144                                                    | Excel Services 2013 history, 159              |
| creating matrix, 135–137                                         | viewing, 171–173                              |
| adding hierarchies to, 137                                       | Workspace Browser, 219, 237, 247–248          |
| converting table to, 135                                         | workspace files, 221                          |
| defining layout of, 136                                          | ,                                             |
| overview, 135                                                    |                                               |
| creating tables, 133–134                                         | X                                             |
| adding fields to, 133–134                                        | 1/ 11611 445                                  |
| overview, 133                                                    | xl/model folder, 115                          |
| resizing and moving, 134                                         | .xlsx file, 115                               |
| sorting, 134                                                     | xVelocity engine, 61, 98, 102                 |
| overview, 126–127, 131                                           |                                               |
| using KPIs, 147–149                                              | Z                                             |
| defining, 147–149                                                | <b>4</b>                                      |
| overview, 147                                                    | .zip extension, 115                           |
| visualizing, 149                                                 |                                               |
| visualizing data in Visio 2013, 273–274, 302–305                 |                                               |
| volume, of Big Data, 350                                         |                                               |
| VW (virtual machine), 333                                        |                                               |

## **About the Authors**

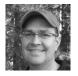

**NORMAN P. WARREN** works for Ancestry.com, which helps people discover, preserve, and share their family history. There, he works as a BI specialist and to implement guided and managed self-service business intelligence. He is organizer and coauthor of *Business Intelligence in Microsoft SharePoint 2010* (2011, Microsoft Press). He earned his Master's degree in computer informa-

tion technology and recently earned his MBA with an emphasis in financial accounting. He was previously a writer for PerformancePoint Server 2007 and SharePoint Server 2010 at Microsoft and has written articles on PerformancePoint Server and business intelligence for the information worker, IT Pro, and SQL Server BI developer audiences. He is an active member of the community to provide the right content about Microsoft business intelligence. When not writing, Norm loves spending time with his family, mountain biking. Additionally, he shares his passion of business intelligence at conferences.

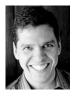

MARIANO TEIXEIRA NETO is originally from Recife, Brazil. He has a Bachelor's and Master's degrees in computer science, with research on data synchronization on mobile databases from Universidade Federal de Pernambuco, also in Brazil. He has more than 10 years of experience on software development implementing complex systems for search engine, mobile telephony, and oil companies. At Microsoft since 2007, Mariano is a software development engi-

neer in test on the Analytics team at the SQL Server Business Intelligence, and has been a part of PowerPivot since its incubation. He has authored scientific papers, whitepapers, and is a coauthor of *Business Intelligence in Microsoft SharePoint 2010*. When not working or enjoying his family, he can be found running, biking, or swimming.

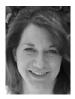

**STACIA MISNER** is a MCITP-BI and MCTS-BI with a Bachelor's degree in social sciences. She is a consultant, educator, author, mentor, and principal of Data Inspirations. Her career spans more than 25 years with a focus on improving business practices through technology. Since 2000, she has been providing consulting and education services for Microsoft's business intelligence technologies. In addition, she has authored or coauthored several books

covering different components of the Microsoft SQL Server database and business intelligence platform. Stacia has presented at the Professional Association for SQL Server (PASS), Microsoft's TechEd, SQL Server Magazine Connections, and various Microsoft events. She currently lives in Las Vegas. She is also a coauthor of *Business Intelligence in Microsoft SharePoint 2010*.

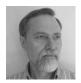

**SCOTT A. HELMERS** has been a Microsoft MVP for Visio since 2008 and is the primary Visio expert at Experts-Exchange.com. The author of *Microsoft Visio 2010 Step by Step* (2011, Microsoft Press) and *Visio 2013 Step by Step* (2013, Microsoft Press), he has taught thousands of people to use Visio and other technologies more effectively. Scott is a partner at the Harvard Computing Group, a software

and consulting firm that assists clients with understanding and implementing business process solutions. He is a co-inventor of TaskMap (www.taskmap.com), a Visio add-in that allows anyone to document all of the important aspects of any business process. For more than a decade, he was an Adjunct Professor at both Northeastern University and Boston University, during which time he wrote Data Communications: A Beginner's Guide to Concepts and Technology (1989, Prentice-Hall). When not working or spending time with his family, Scott can usually be found on his bicycle or working with a local community-theater company.

**IVAN SANDERS** is a SharePoint MVP and independent consultant with more than 15 years of broad-based, hands-on experience. He has focused on delivering Microsoft SharePoint solutions since 2004. He specializes in the design and development of mission-critical applications and innovative information management strategies for the enterprise deployment of Microsoft products.

# Now that you've read the book...

# Tell us what you think!

Was it useful? Did it teach you what you wanted to learn? Was there room for improvement?

### Let us know at http://aka.ms/tellpress

Your feedback goes directly to the staff at Microsoft Press, and we read every one of your responses. Thanks in advance!

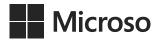